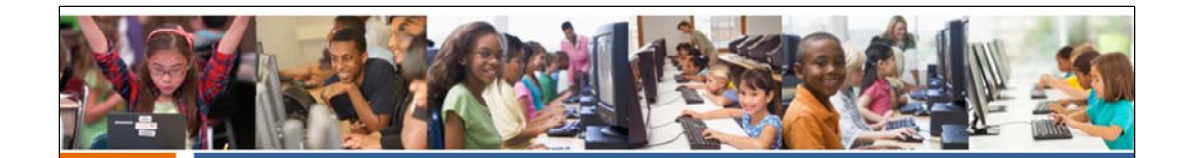

## **New York State Education Department**

## **2022 Instructional Technology Plans**

**RIC Reviewer Training August 18, 2021** 

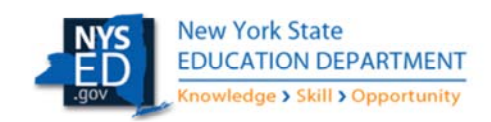

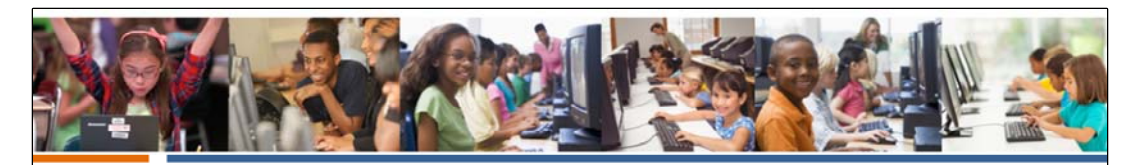

## Agenda

- Introductions/Housekeeping  $\bullet$
- 2022-2025 technology plan survey: Purpose and content
- The role of the RIC Reviewer: How does it work?
- District and Reviewer Resources/Guidance Documents
- Working within the SED Monitoring Application

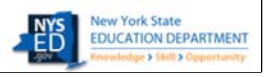

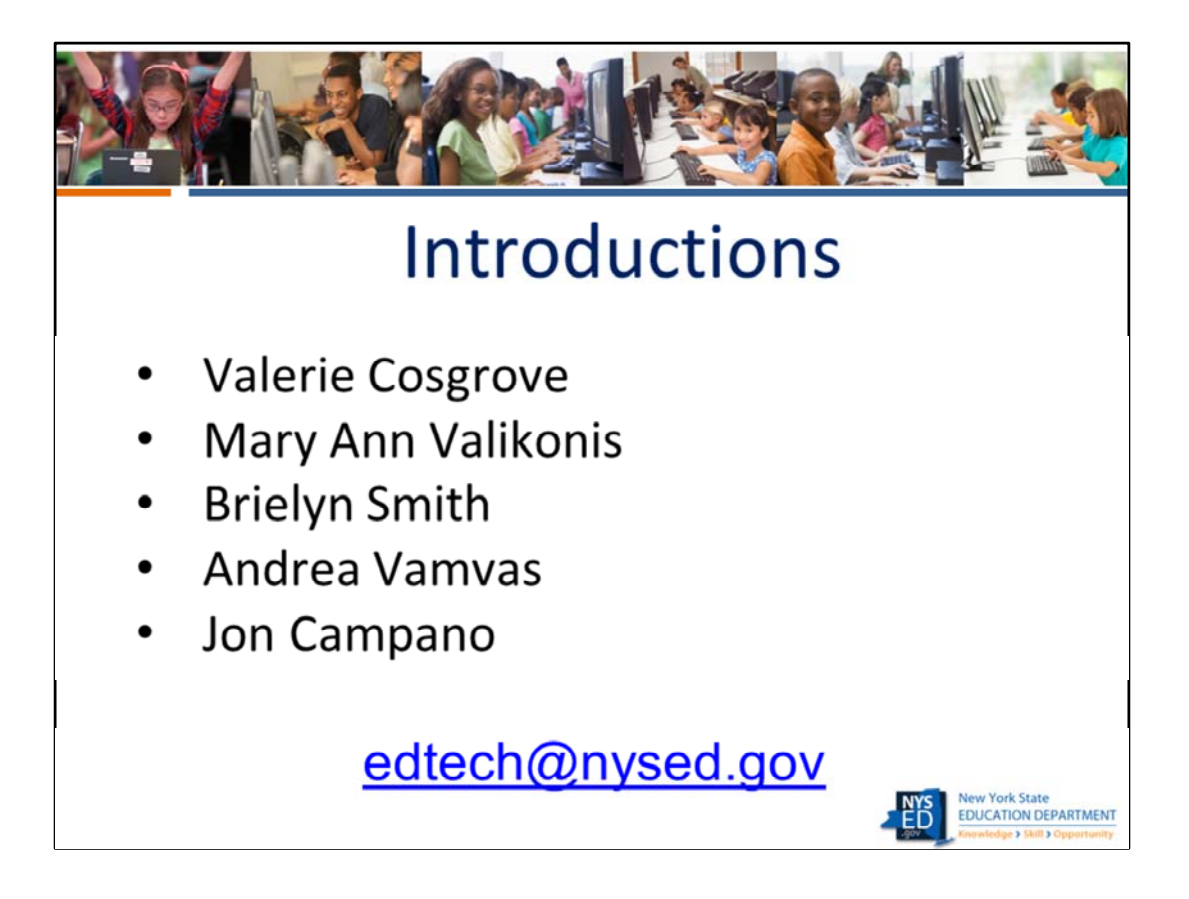

Valerie Cosgrove is the supervisor of the Ed Tech office. Brielyn, Andrea and Jon will be working with me to support the RIC reviewers and districts during the tech plan review process, answering reviewer and district inquiries about the online system and referring districts back to the RIC reviewers when they contact us to ask questions about how to respond to the tech plan survey questions.. .

When communicating with us, we ask that you use the edtech email address rather than our personal emails. We are also asking that the feedback you provide districts about their plan is communicated from within the SED Monitoring application rather than through email so that all of us have access to the information in one location and nothing gets missed by us, the reviewers, or the districts. This is more likely to happen when we are communicating by email rather than within SEDMON.

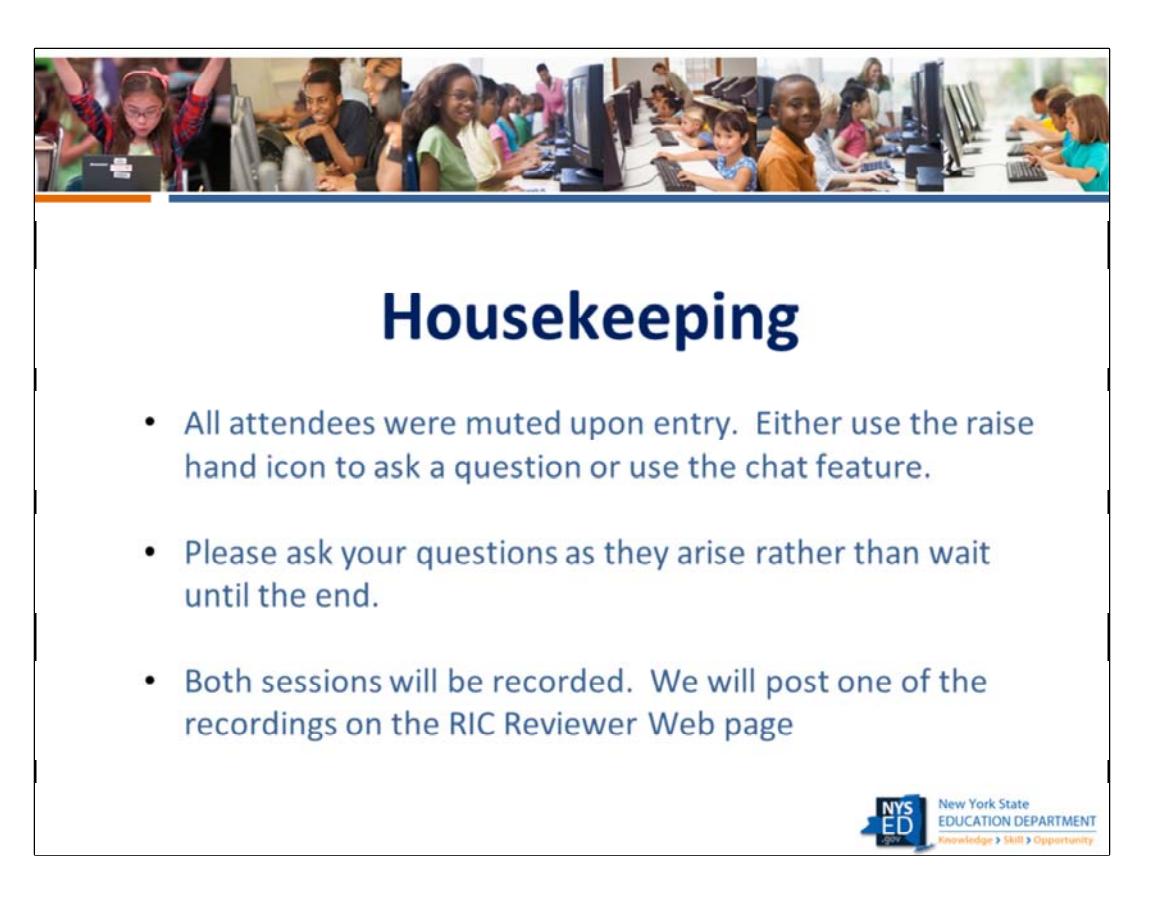

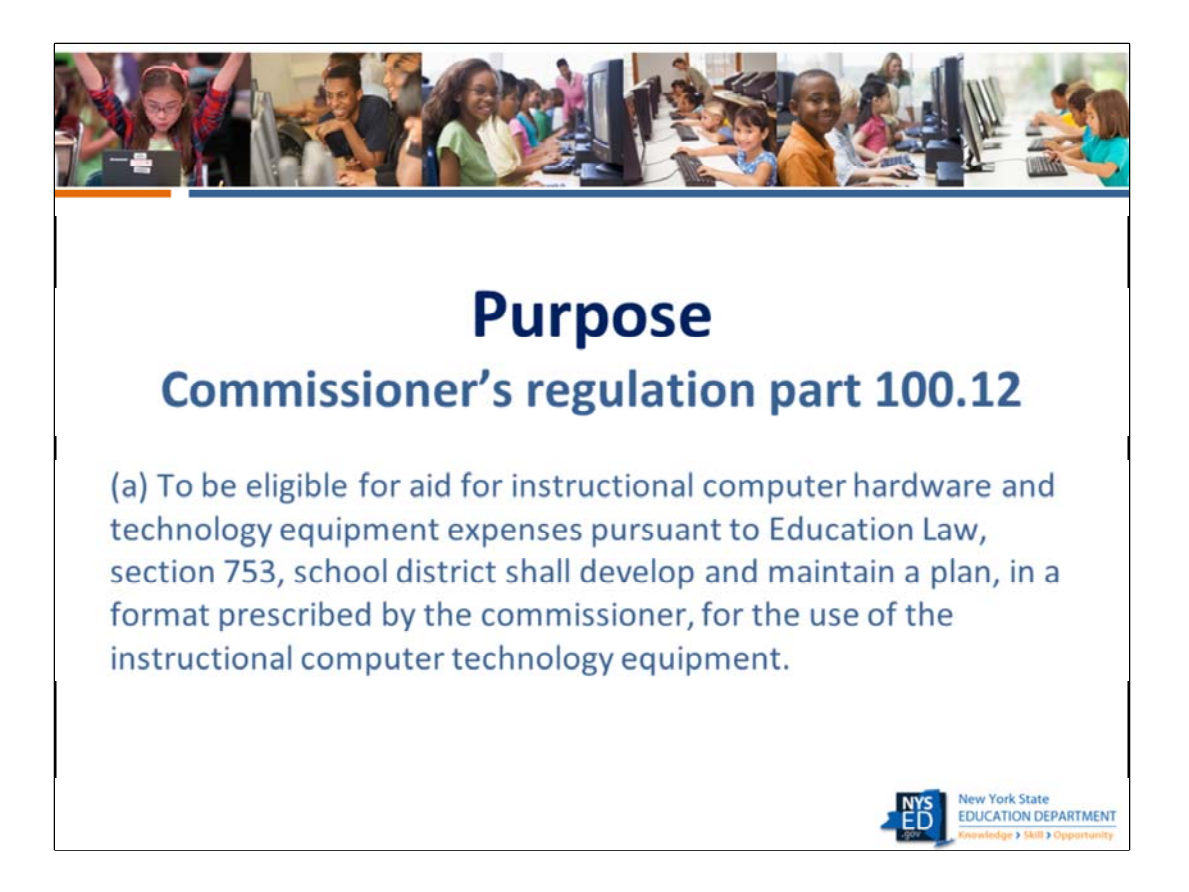

The purpose of collecting technology plans is, in part, to fulfill the requirements of Commissioner's regulation part 100.12. Meeting this requirement allows districts to obtain state aid for the purposes of purchasing educational technology.

 compliance. As evidenced by what happened during the pandemic, the districts are facing But the purpose for the collection and review of these plans goes far beyond mere real challenges coping with the digital divide and insuring digital equity for all students. The goal is to not just collect data for funding purposes, but to work with districts to craft plans that address digital equity, the digital divide, and more ‐ in a practical and measurable way.

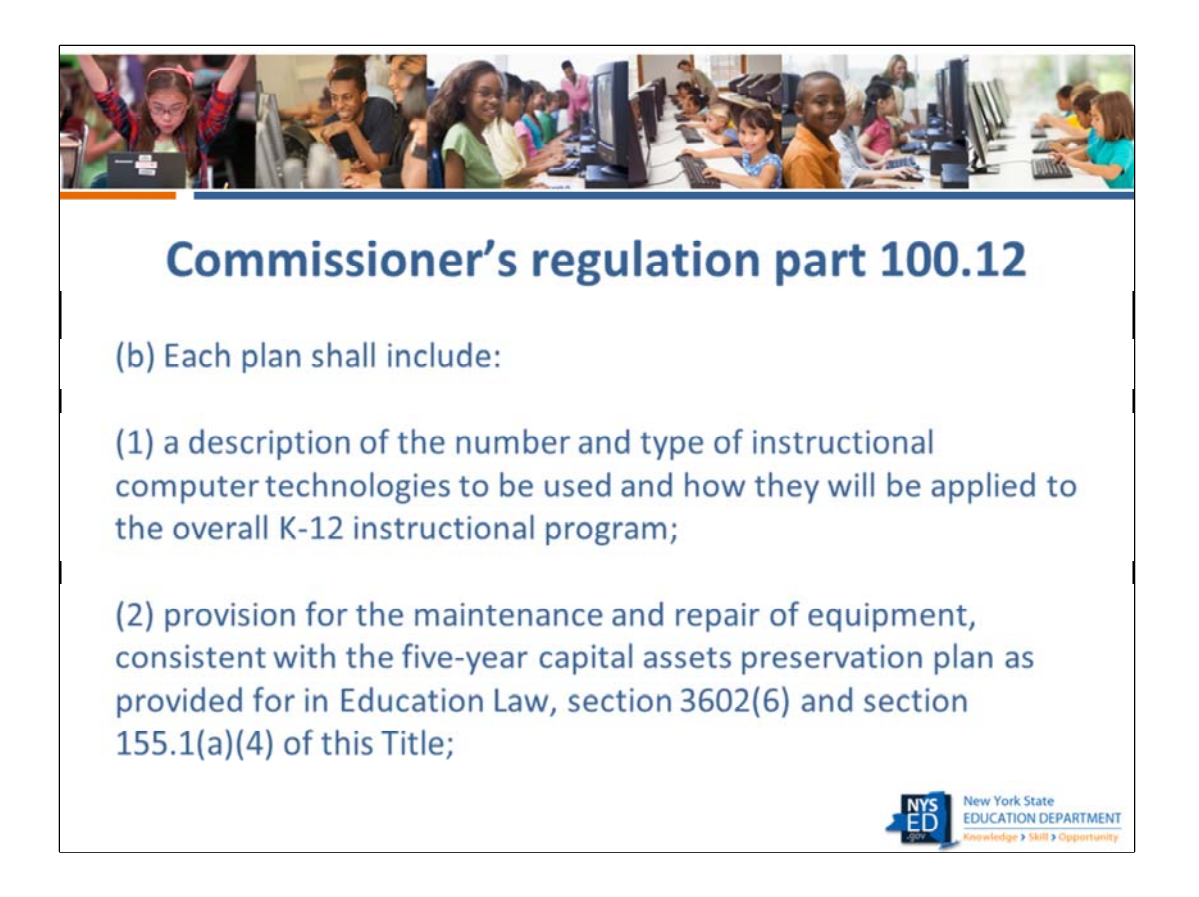

This year and going forward, the provision in b)1 will be met by the device data that is collected in BEDS. Information that pertains to part b)2 is often found in the three‐year investment plan outlined in the Administrative Management section of the ITP.

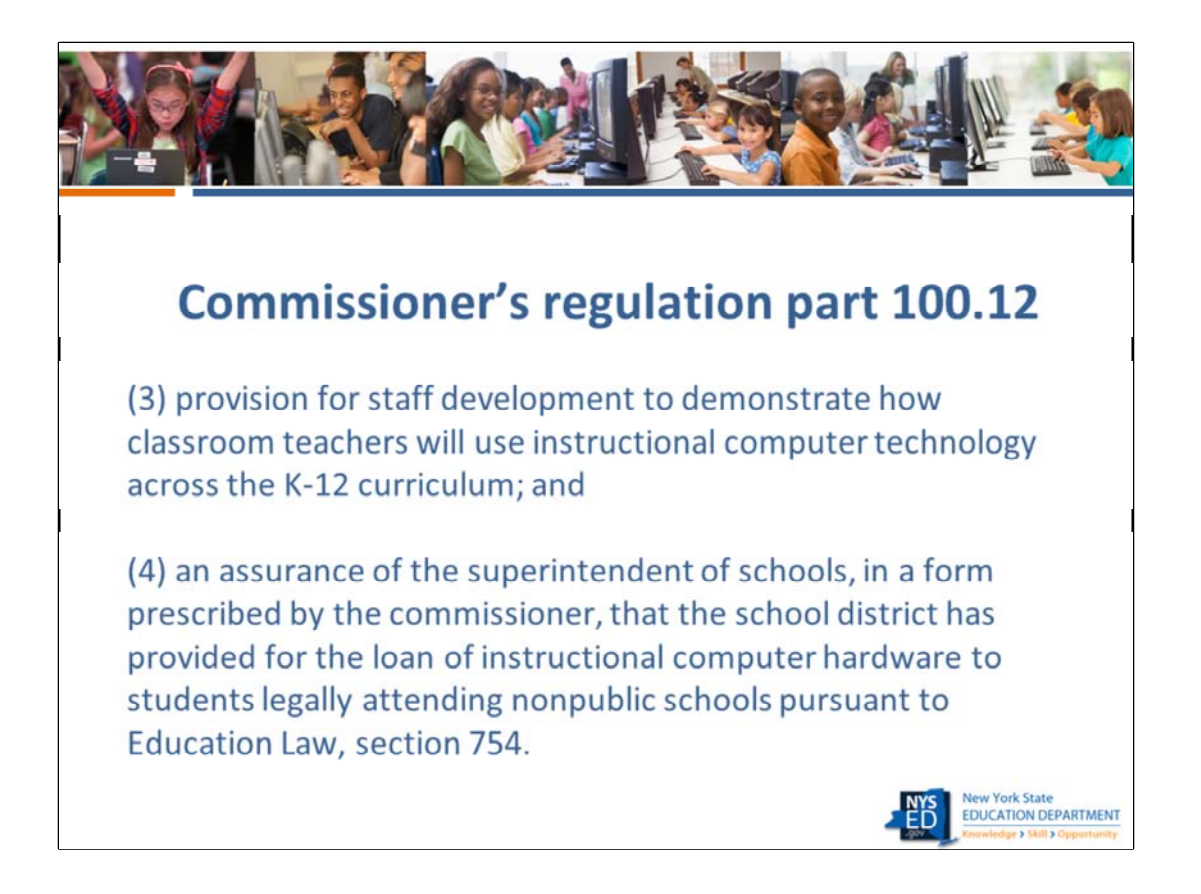

The Instructional Technology Plan survey asks for a detailed synopsis of the district's plans for professional development. It is also important that all districts attest to the fact that they have or will loan computer hardware to non-public schools in their district.

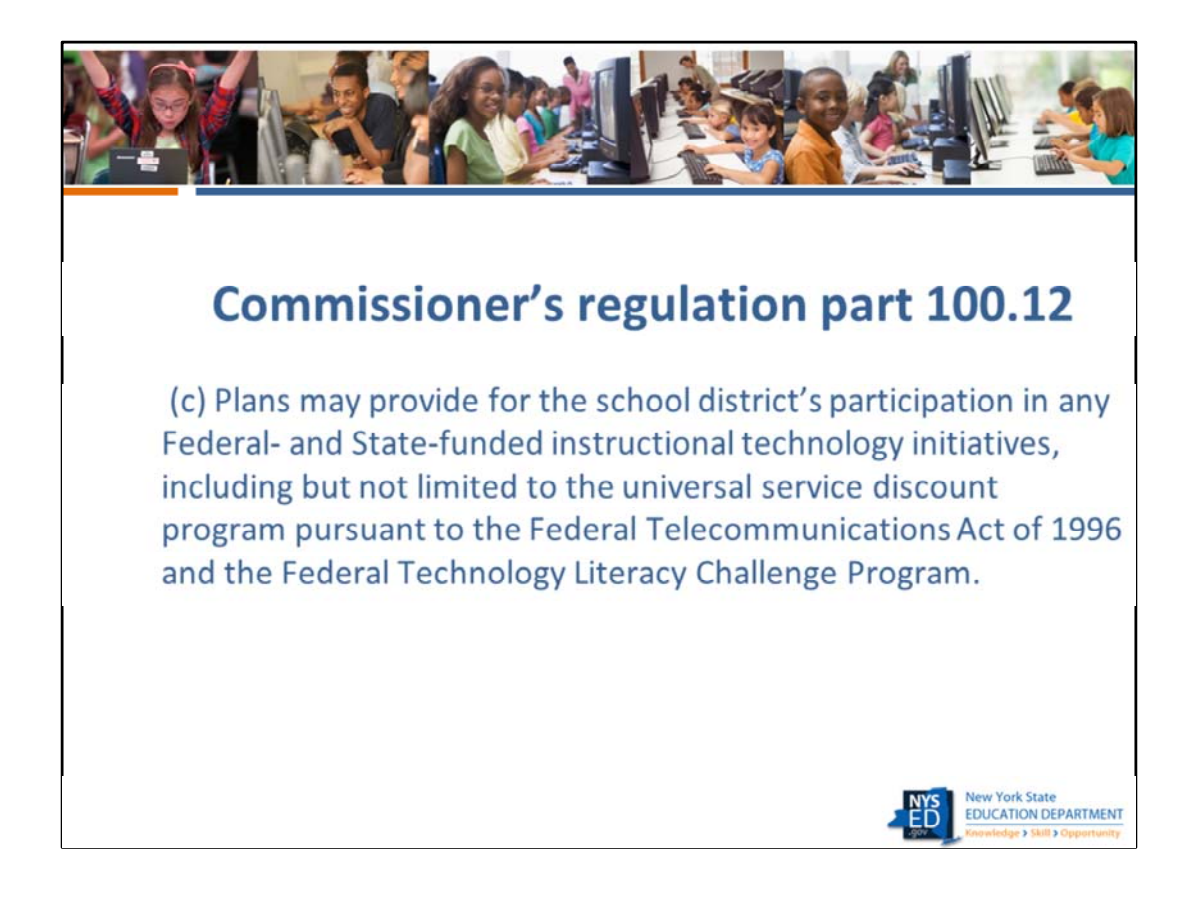

This is the portion of the regulation that stresses the importance of submitting a plan in order to be eligible for funding opportunities. For example, a district would not be able to participate in a Learning Technology Grant if they did not have an approved technology plan on file.

 $\blacksquare$ 

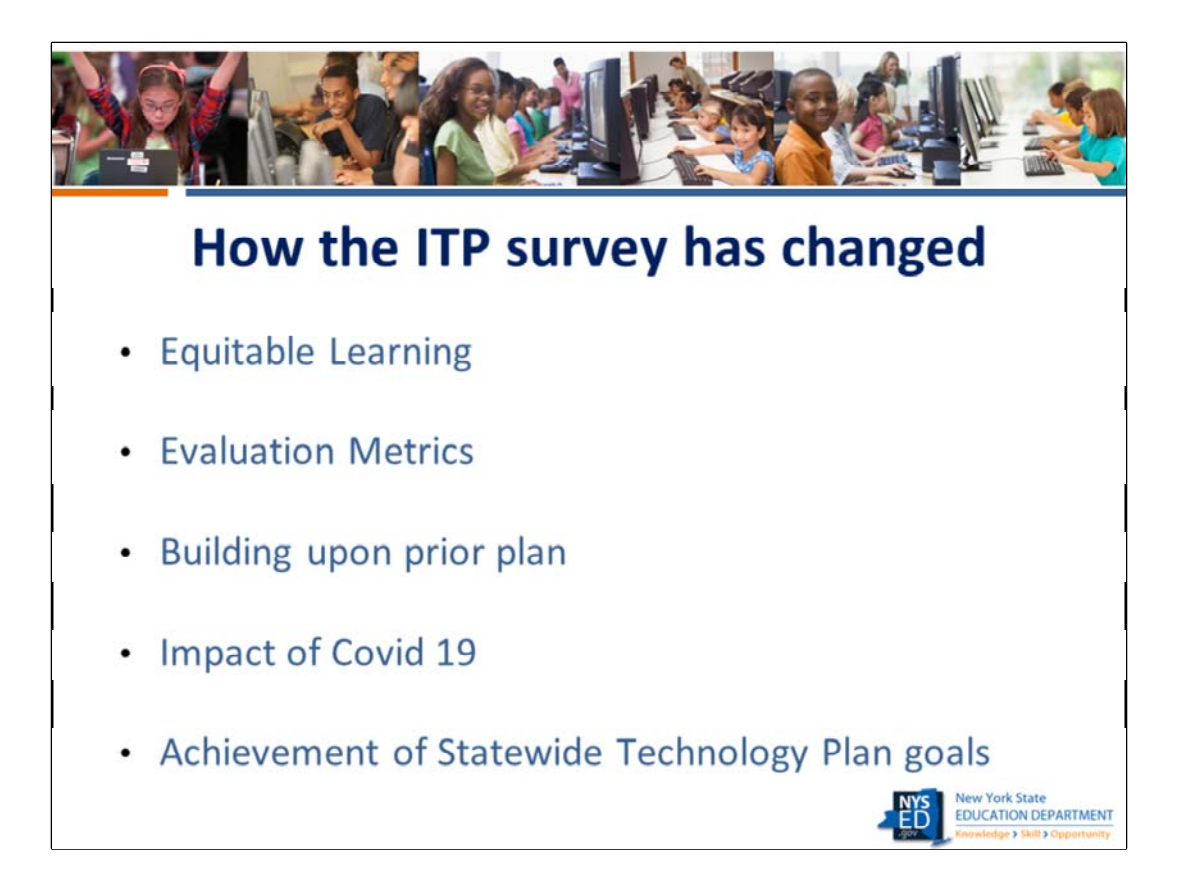

Now we will discuss the key content changes in the current plan.

Most of the quantitative questions regarding such data as number of devices or internet capability have been removed. Some of them have been moved into BEDS in order to be collected annually.

There have been new questions added on the topics listed on this slide. We will now review them in more detail.

 $\epsilon$ 

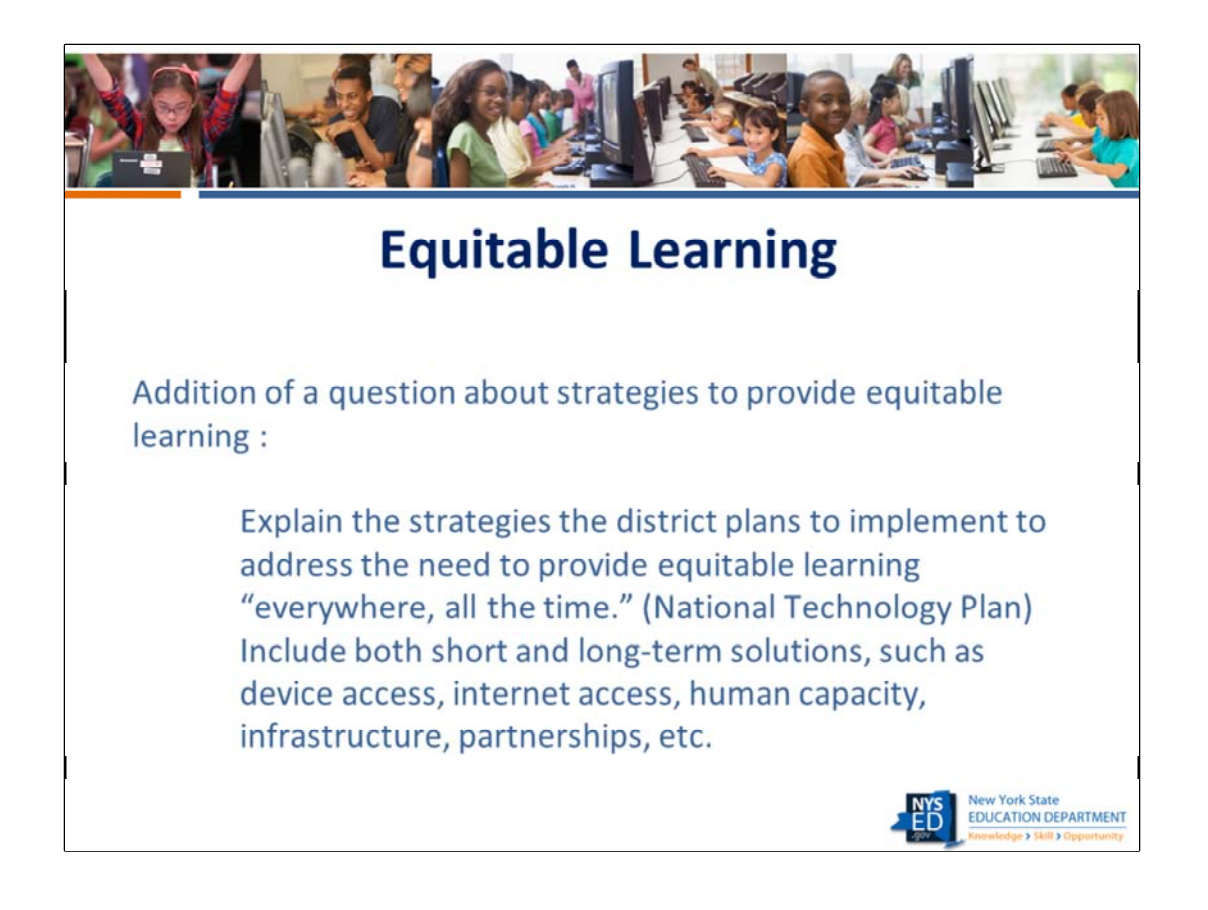

Equitable learning everywhere all the time is the guiding force behind such initiatives as 1:1 programs, the availability of elective online courses to supplement in‐person courses for students in smaller districts, etc. This question gets at the need for all districts to provide a variety of mechanisms to ensure that all students have access to equitable learning no matter the circumstances ( i.e in person, remote, or hybrid instructional models; access to high‐speed internet and/or devices, etc)

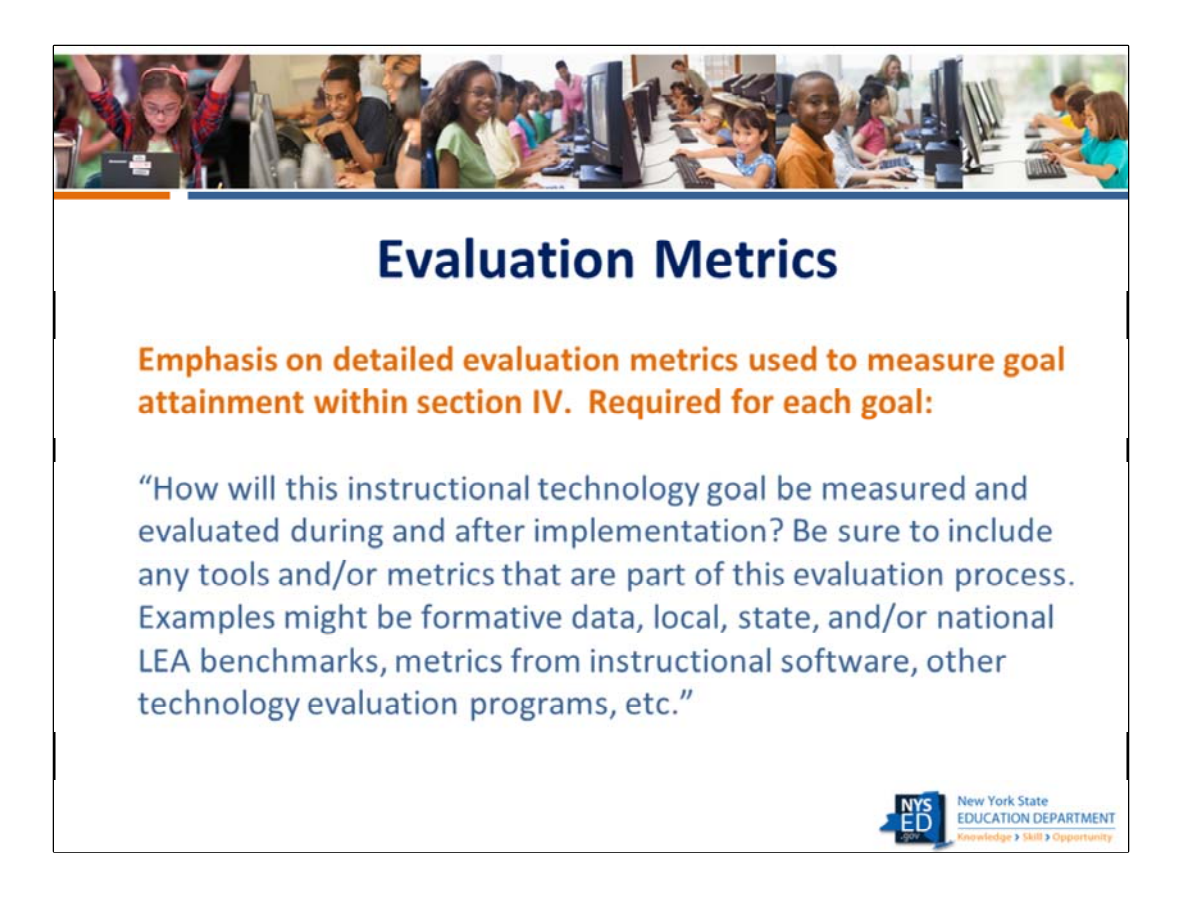

Section IV, action plan, now has a question about how the attainment of each goal will be measured. The response should be very specific to the individual goal being discussed. Note: It is unlikely that the exact same metrics would be appropriate for all of the goals that are listed in the plan.

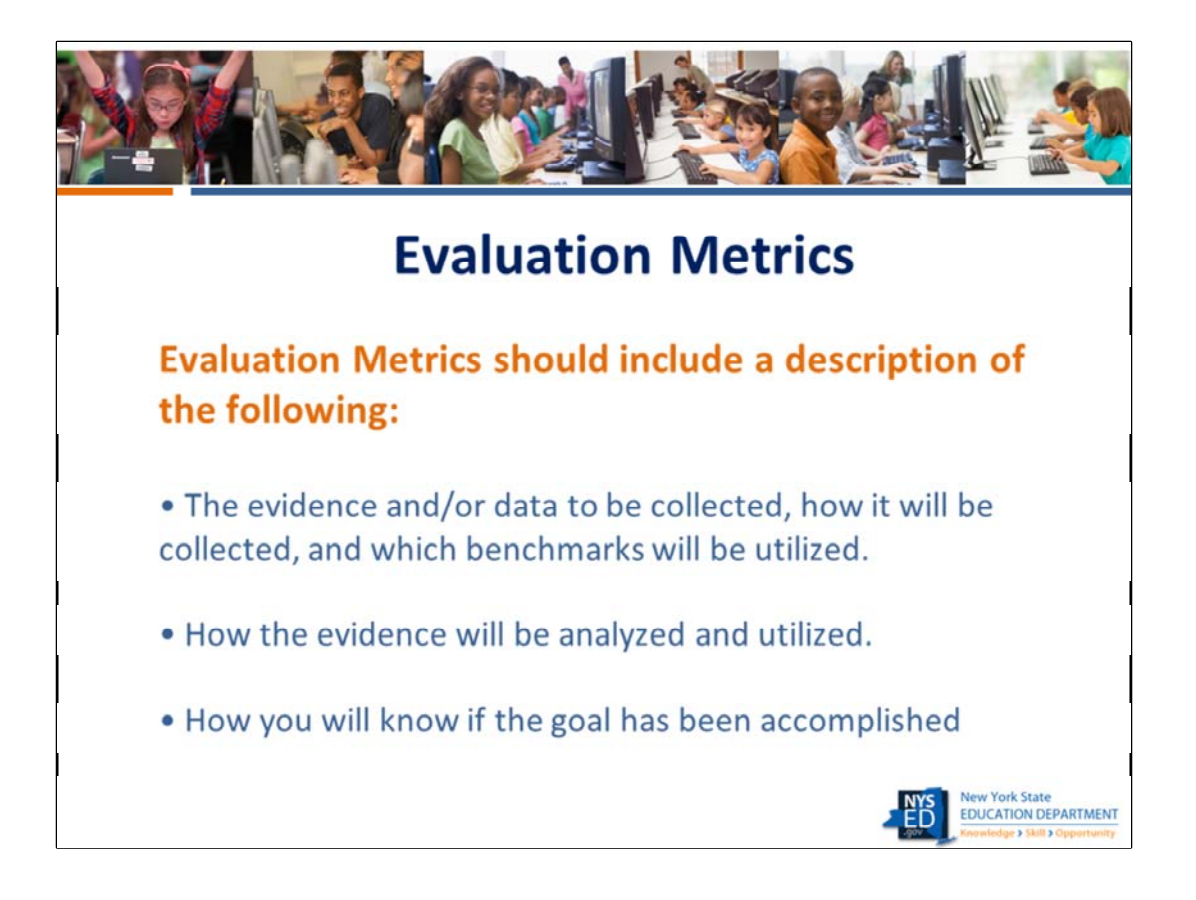

It is important that all goals listed in the plan are amenable to being measured with specificity. Please work with the districts to set measurable meaningful, and attainable goals and assist them in crafting comprehensive evaluation measures.

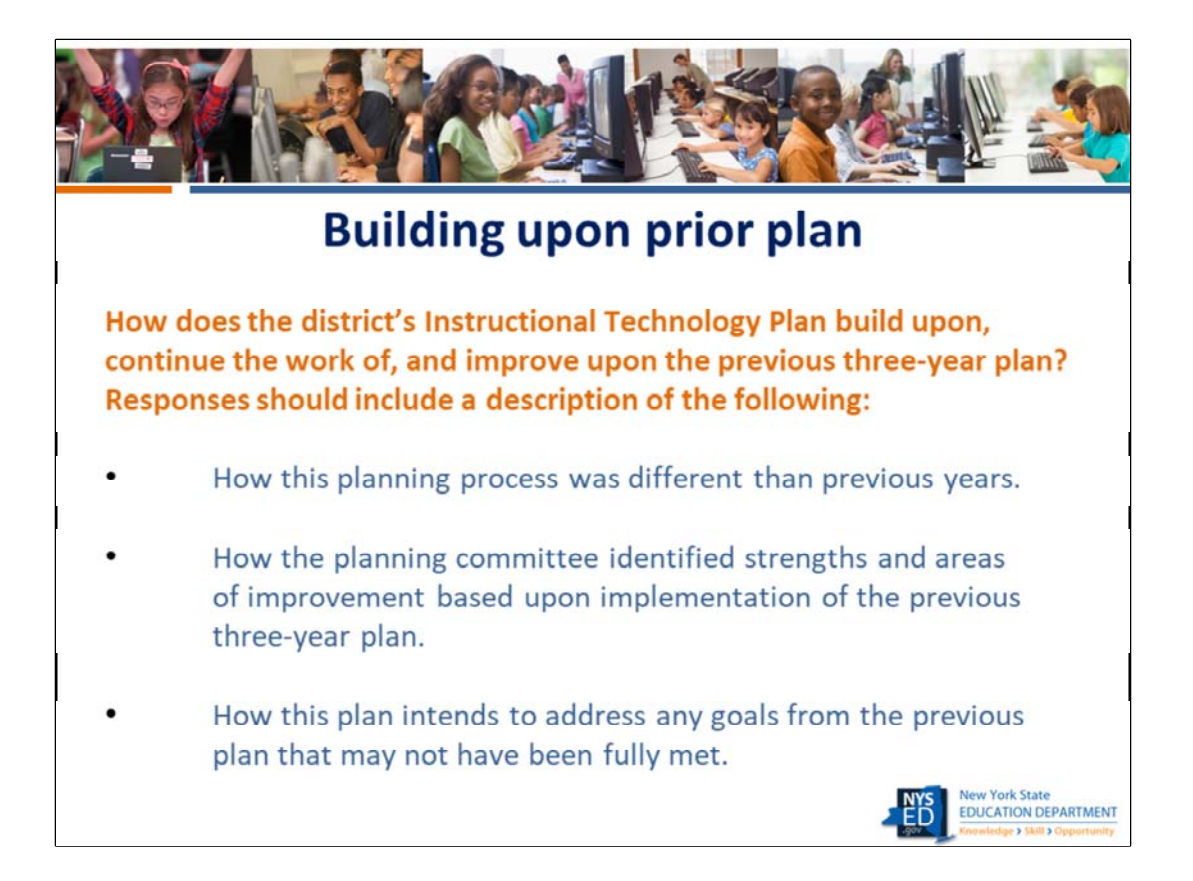

It is important that both you and the district review the prior approved plan to make sure that the response to this question addresses the three areas shown on the slide. If you are assisting your districts with creating their new plan, please make sure that the prior plan review is done before beginning work on the new plan. The prior plan can be accessed in the portal.

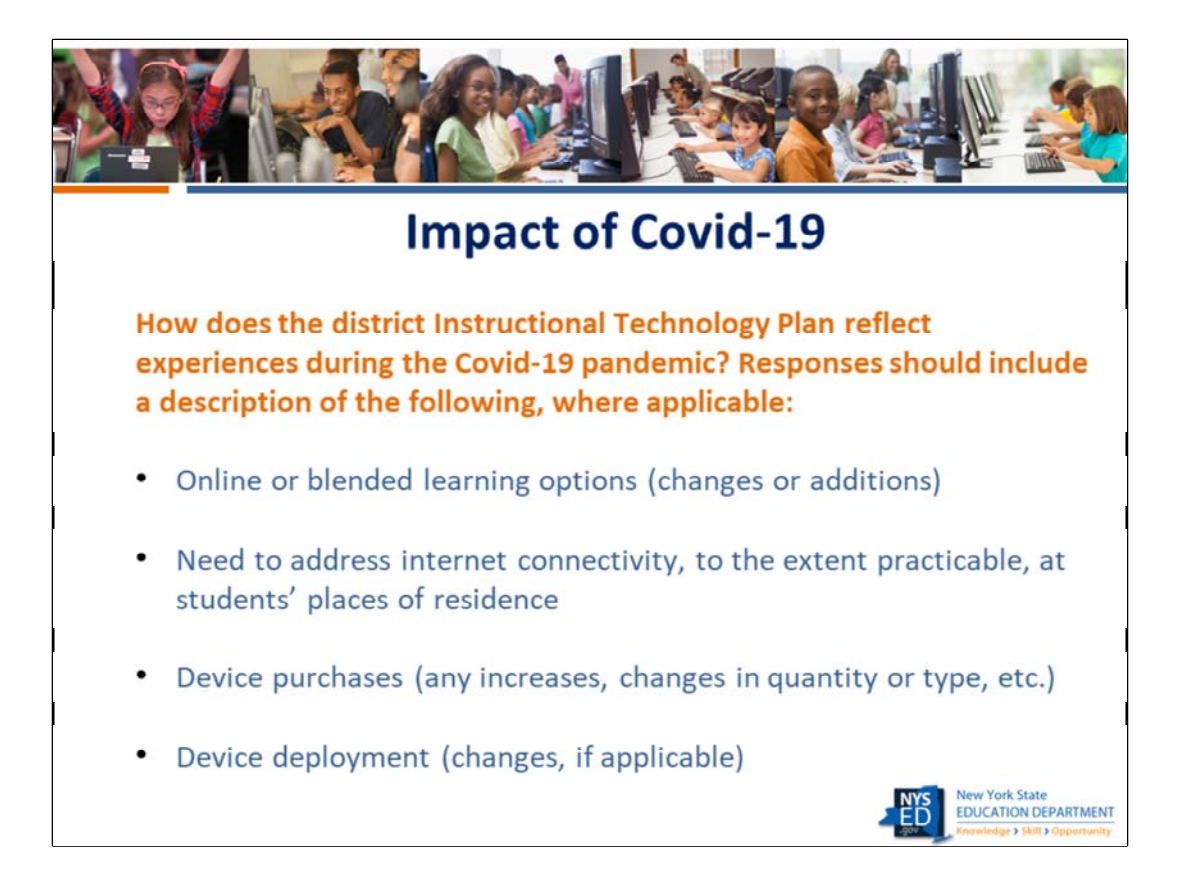

We understand that what districts experienced during the pandemic had a profound effect well beyond the use of technology by staff and students. It is our hope that the responses to these questions will provide valuable information that will be used to better understand and address the digital divide and the issue of digital equity.

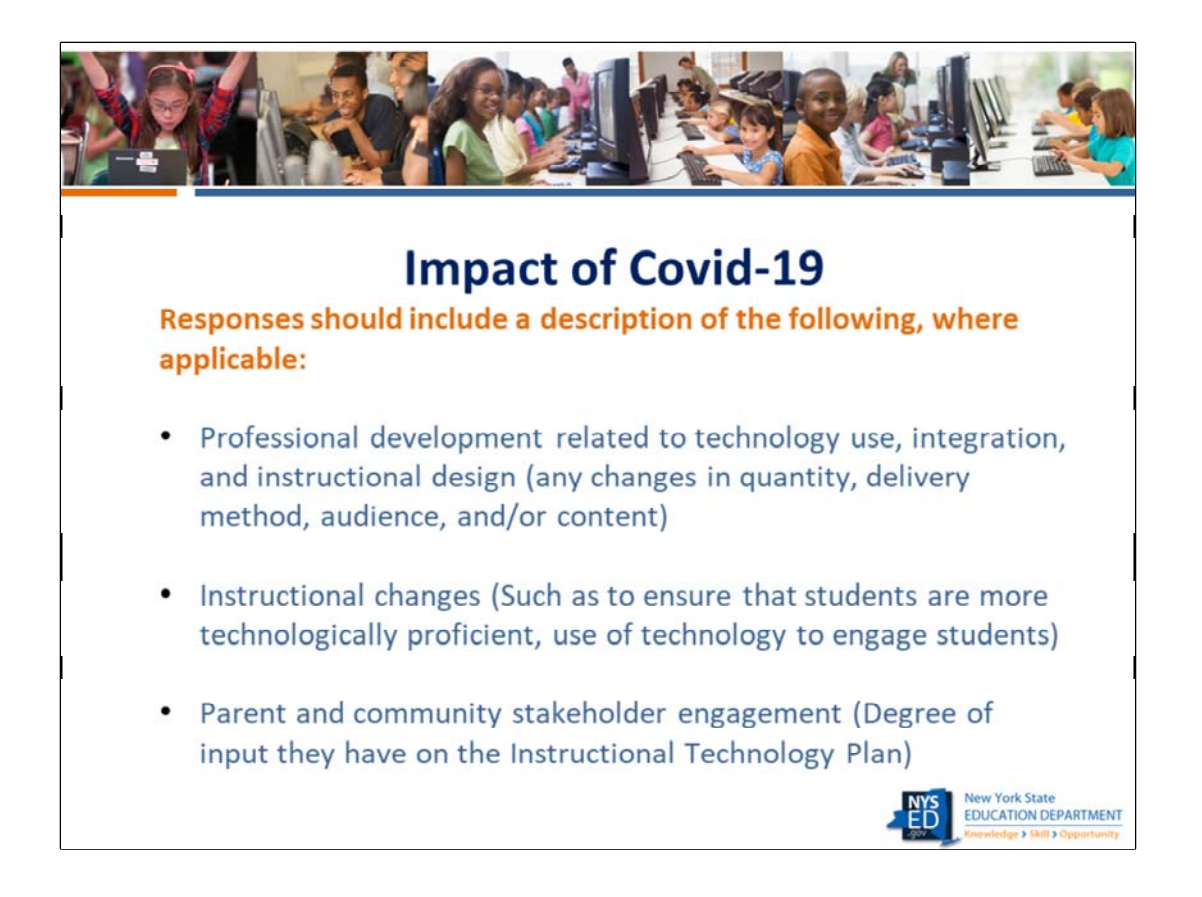

Most districts took the opportunity to learn from their experience during the Covid 19 pandemic and assessed how they needed to improve their PD efforts and curriculum to address areas of concern. Parent and community stakeholder engagement is more important than ever given the important role that family and community members played in supporting students who were learning from home.

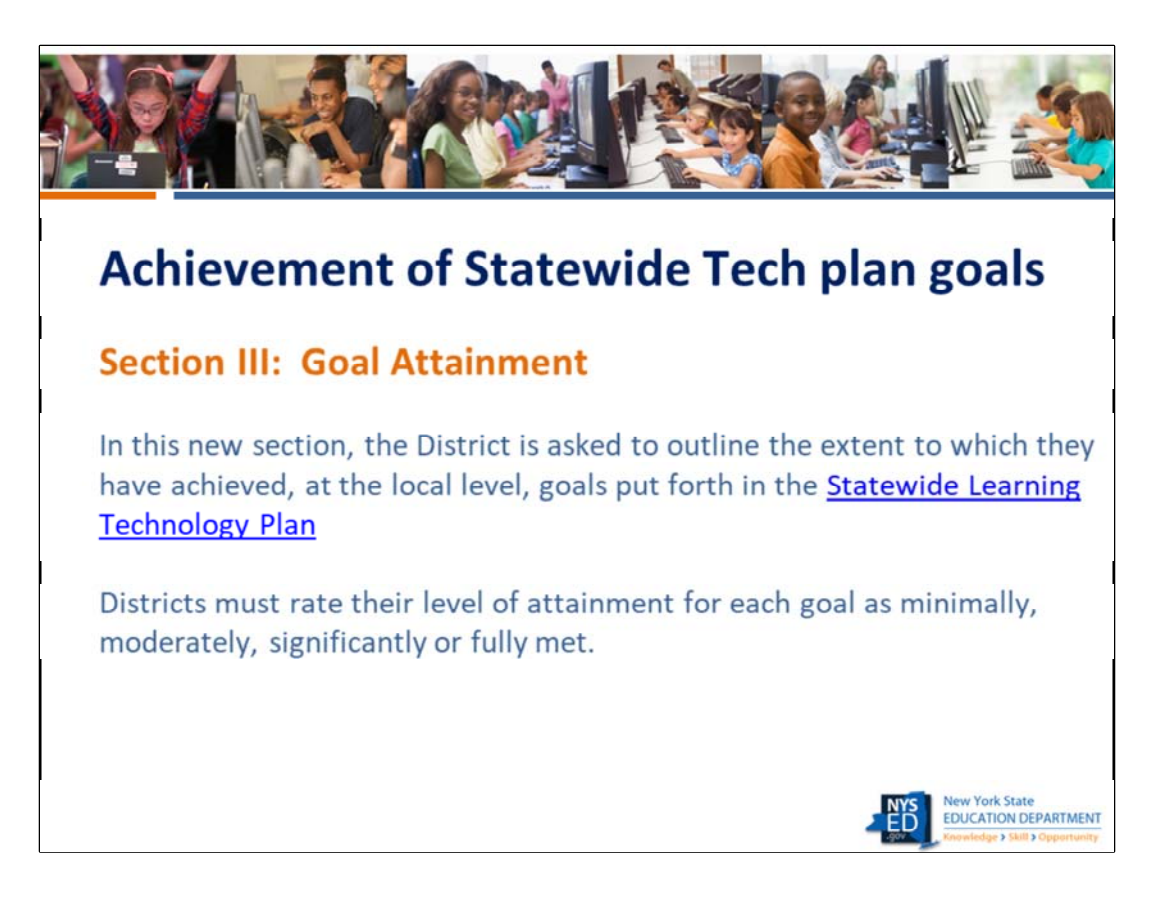

Please make sure that you familiarize yourself with the Statewide Learning Technology Plan prior to working with districts. It is important for districts to assess how well they are adhering to the Statewide plan, and for NYSED to have accurate, up-to-date information about how districts are supporting the goals in the Plan.

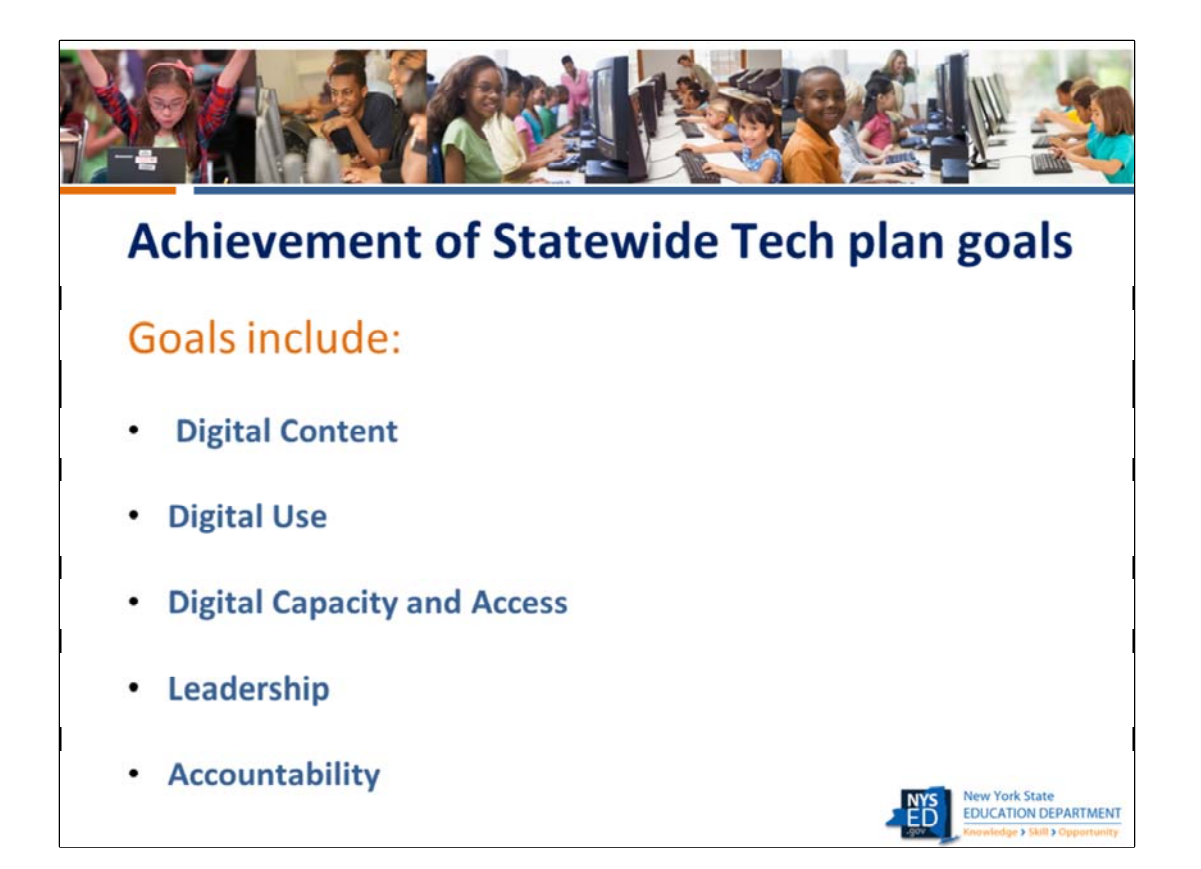

Digital Content: The District uses standards‐based, accessible digital content that supports all curricula for all learners.

Digital Use: The District's learners, teachers, and administrators are proficient in the use of technology for learning

Digital Capacity and Access: The District's technology infrastructure supports learning and teaching in all of the District's environments

Leadership: The District Instructional Technology Plan is in alignment with the Statewide Learning Technology Plan vision.

Review the Statewide Learning Technology Plan vision statement, Attachment A, to determine if the district's plan is in alignment

Accountability: District‐level information is posted on the District website, is easy to access, and is easily understood. Information provided includes the results achieved by the District in their efforts to enable students to build knowledge, master skills, and grasp opportunities for a better life.

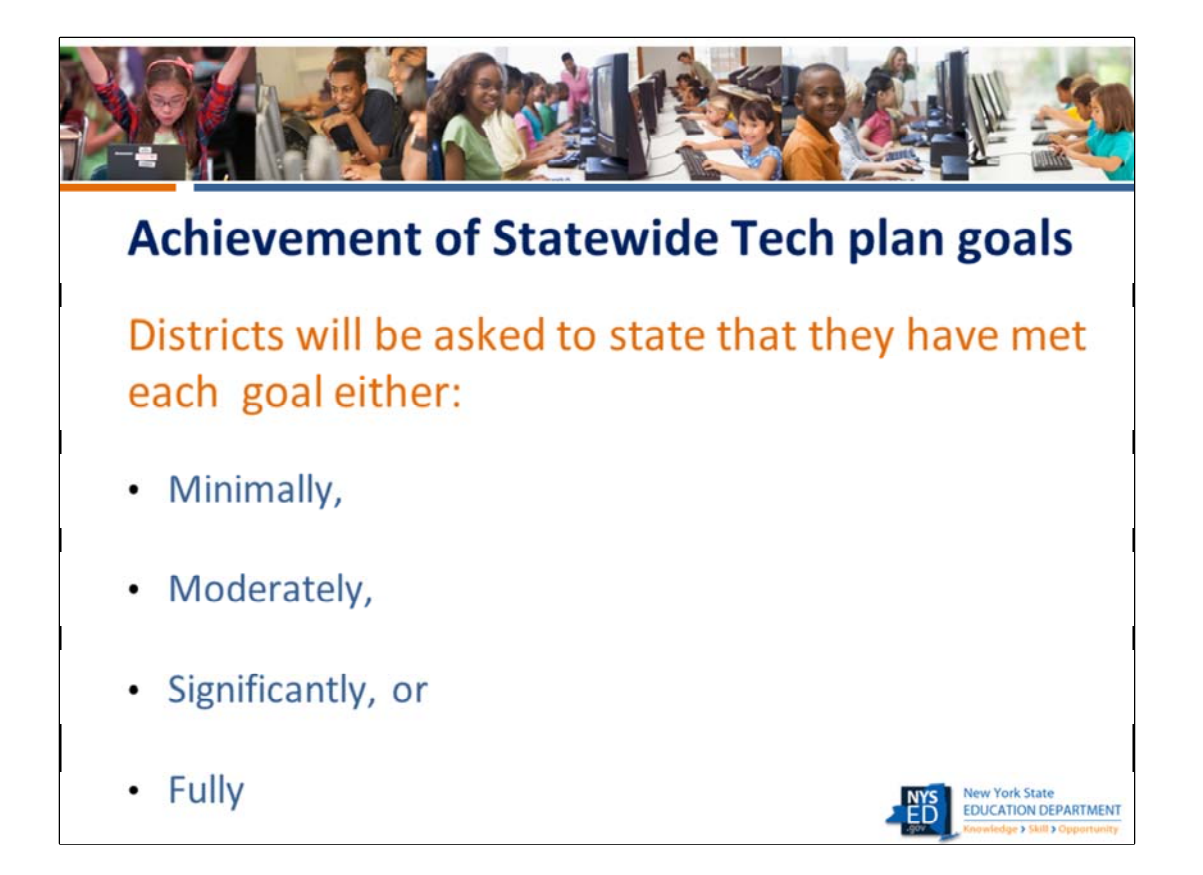

We ask that you do your best to determine if the district's response to this question for each goal is consistent with the responses in the rest of the plan and your knowledge of the current status of the district's instructional technology efforts. This is an important part of the plan review process – making sure that the responses to the ITP questions are internally consistent.

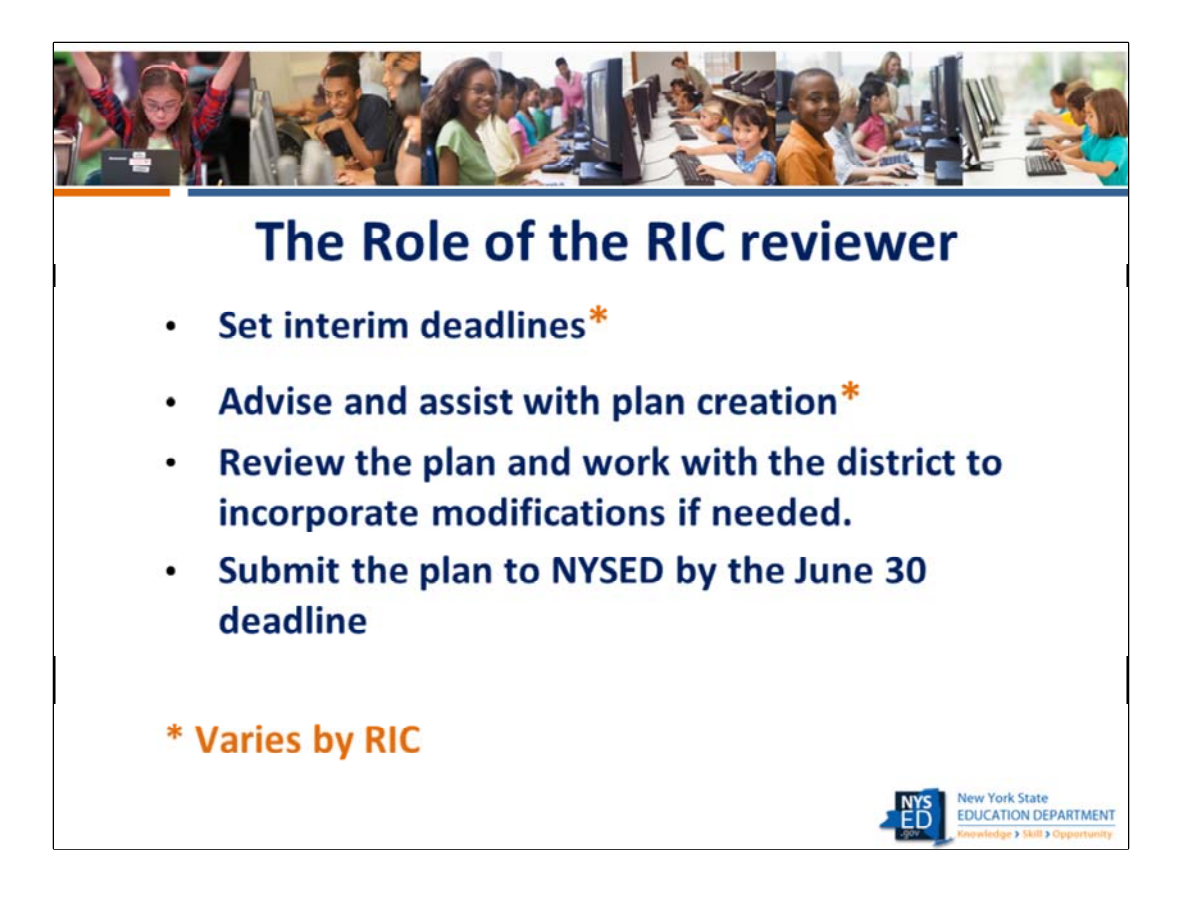

RICS will handle this process differently depending upon the programs they offer and the timelines they are operating under.

All RICS will need to set interim deadlines in order to allow enough time to review the plans, work with districts to modify them if needed, and submit the plans to NYSED by the June 30, 2022, deadline. The interim deadline date is strictly up to the RIC based upon their determination of the time needed to review the plans in order to meet the submission deadline. Plans should not be submitted to NYSED until the RIC reviewer is confident that the plan has met all of the criteria outlined in the review rubric that qualifies it for approval by NYSED.

If at any time you have questions about a particular plan or any part of the review process, please contact us at edtech@nysed.gov for assistance.

Some RICS choose to advise and assist with the plan creation. This is not a NYSED requirement.

There are a small number of Districts that do not currently work with RICS . In the past, those RICS have agreed to review and certify the plans of those districts. If you have districts in your area that you do not currently work with, please contact us at edtech@nysed.gov to let us know the names of those districts and whether you will be reviewing their plans. If you choose not to, NYSED will review those plans and will notify the district of that fact.

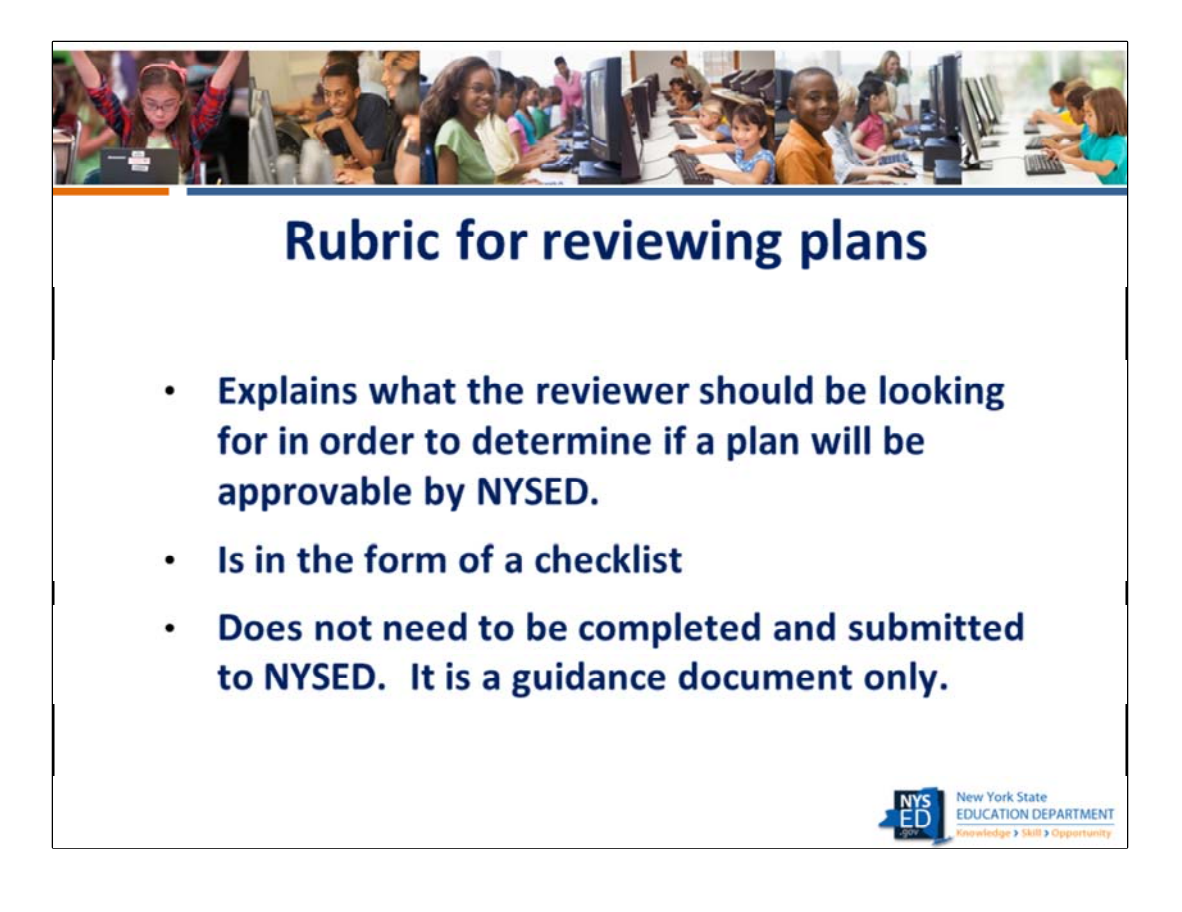

Please make sure that you thoroughly understand the guidance in this document and contact us with any questions prior to beginning your tech plan reviews. We will now take a quick look at the rubric document. (See the rubric document on the RIC reviewers resource page. It is not shared on the District resources page)

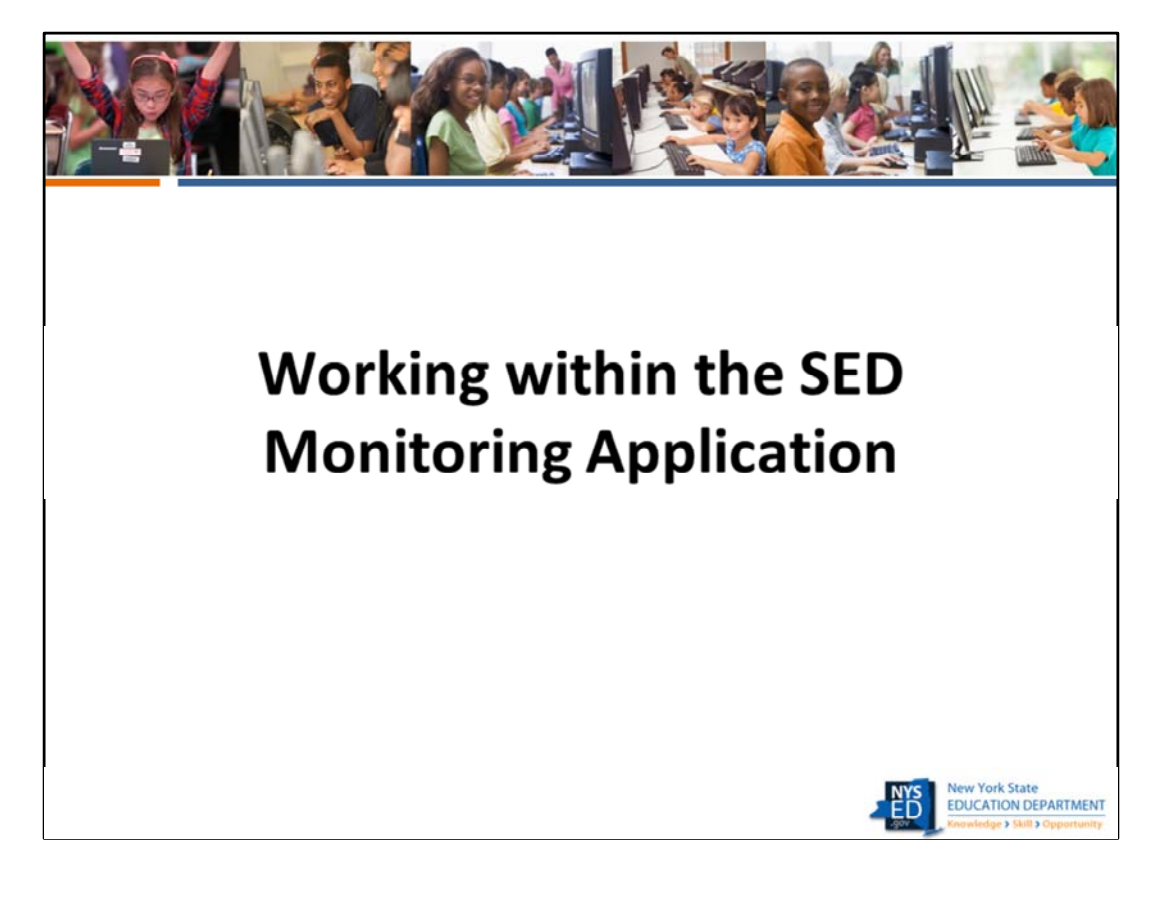

Here we will visit the SED monitoring system to explain how to access the plans and how to conduct a review. We will be entering the SED MON application as a RIC reviewer. We have also included some screen shots within this presentation that will show you how the application looks for a district, particularly after comments and notes have been entered by a RIC reviewer. We cannot do this within the portal because we don't have access to enter the portal as a district. We would also not want to show an individual district's tech plan responses during a public training which will be recorded and posted to the RIC reviewer's web page.

After the live demo, we will return to the Power Point slides with the screen shots that will show us several scenarios that we were not able to access within SED‐Mon for the reasons I just outlined regarding confidentiality. If we do not have time to review all of these screen shots, you may do so on your own. This Power Point with the notes will be posted on the RIC reviewer web page.

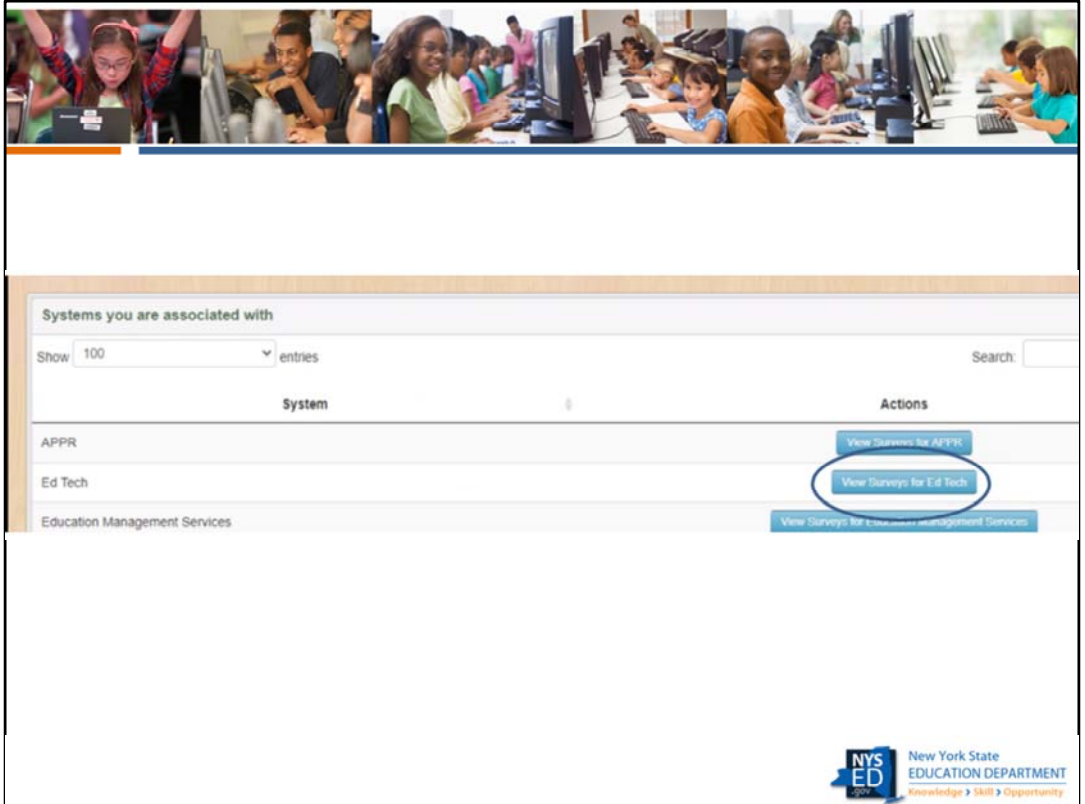

This is the screen that a district will see when they log into the portal. If they have been given the proper permissions to view and enter data into the survey by the district, the person will see this screen and will click on View Surveys for ed tech.

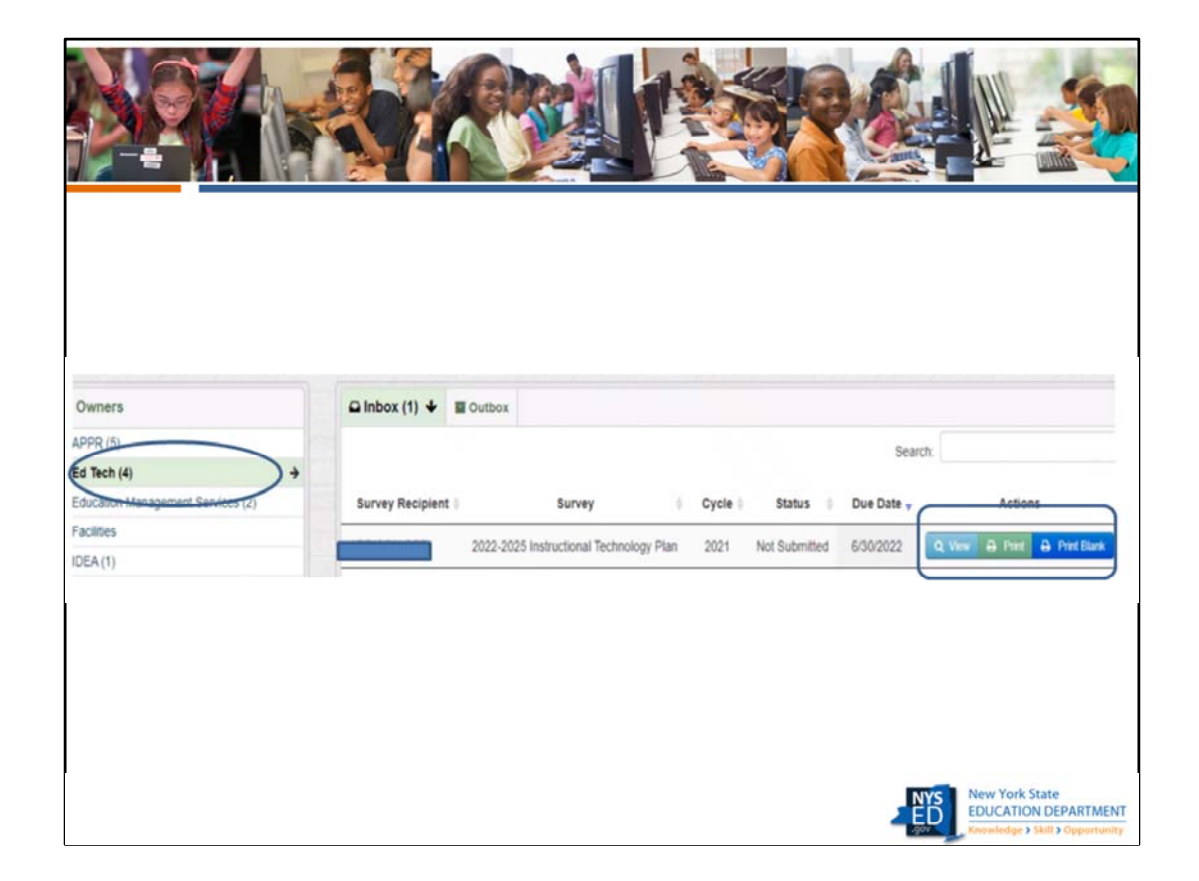

Once the district clicks on view survey, they will see this screen with their inbox and outbox. They have the option to view and begin to complete the survey, print the survey once it has been completed, and print a blank survey. They must have data entry rights in order to enter any information into the survey. They might want to print a blank survey in order to have a copy of how the survey looks online as they create the responses offline. When the district submits the plan to the RIC, it will now be in their outbox.

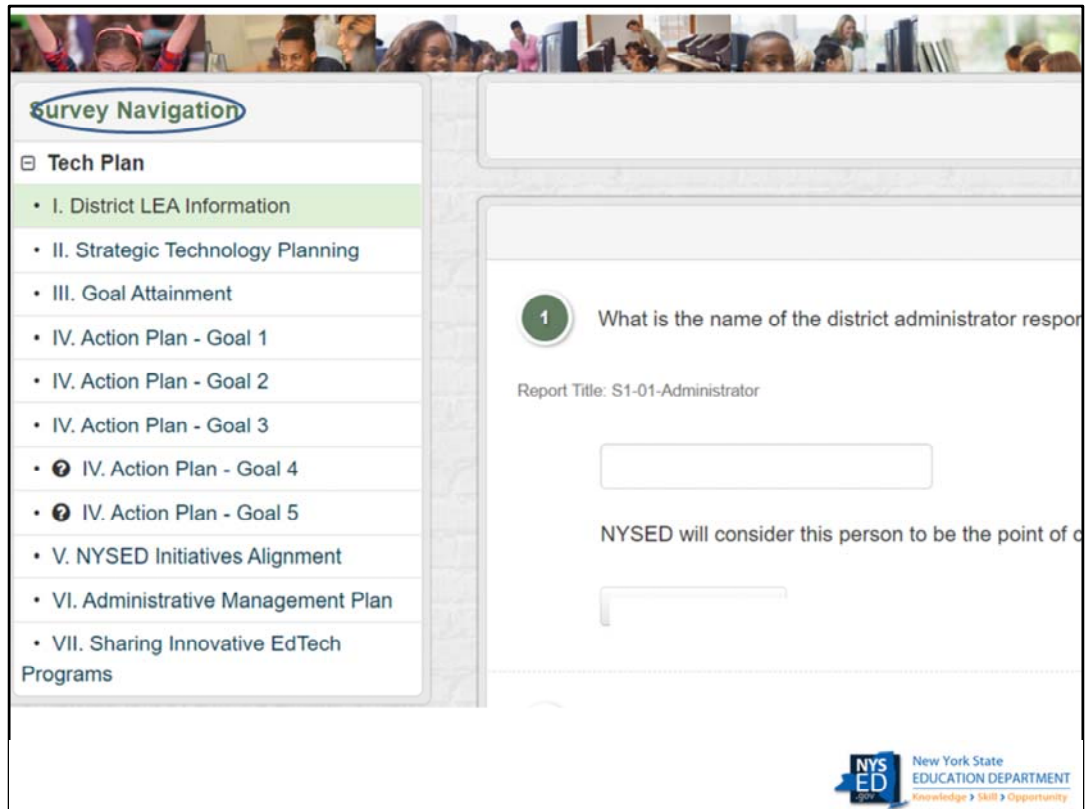

This is the screen the district sees when it clicks on View Survey and begins to complete the ITP survey. The navigation bar can be used to navigate from one section to the next. This is the only way to navigate between sections if the district has not completed all questions within a section and wants to move to another section.

**Slide 24**

**MAV1** Mary Ann Valikonis, 8/9/2021

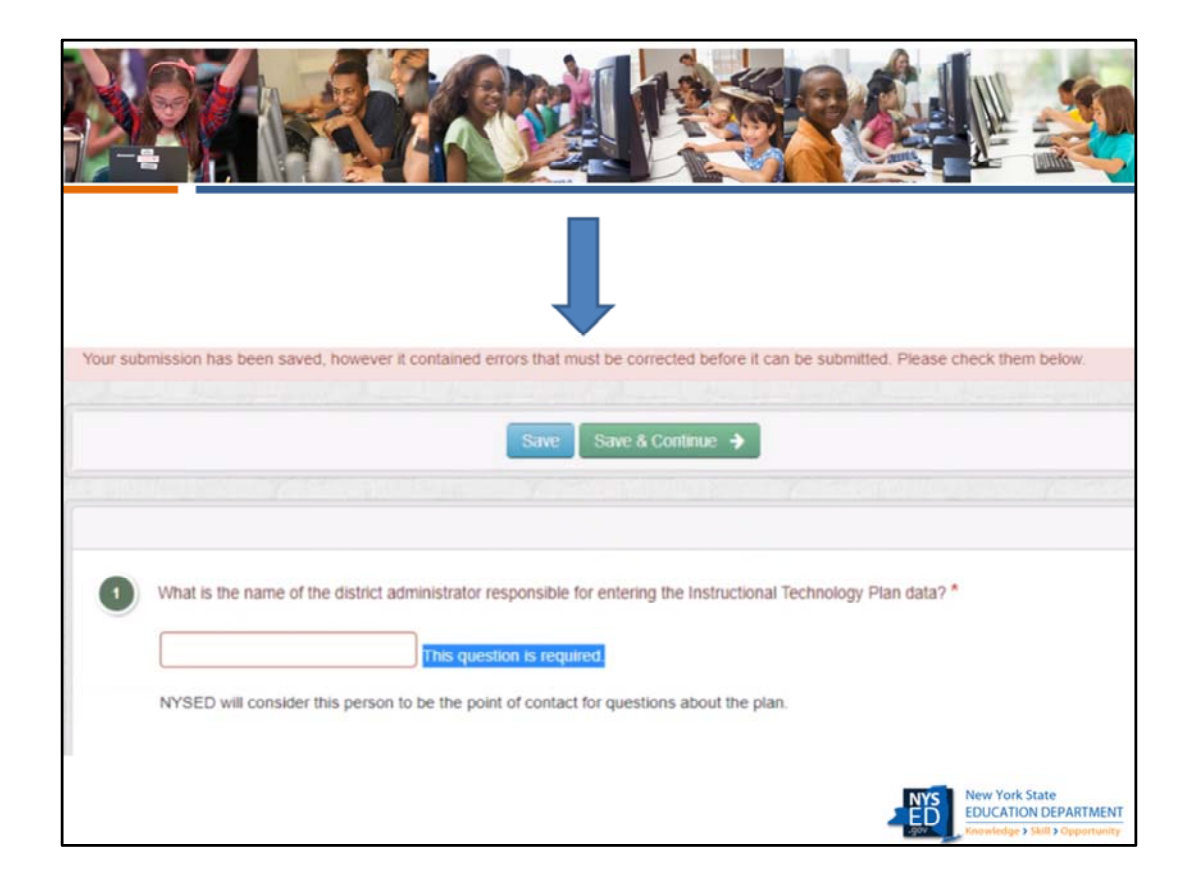

This is the message that a district will receive if they work on a page and hit save and continue before the page has been fully completed. They will still be able to use the navigation bar to move to another section, and the responses they have saved will not disappear, but the plan will not be able to be submitted to the RIC until all questions have been answered.

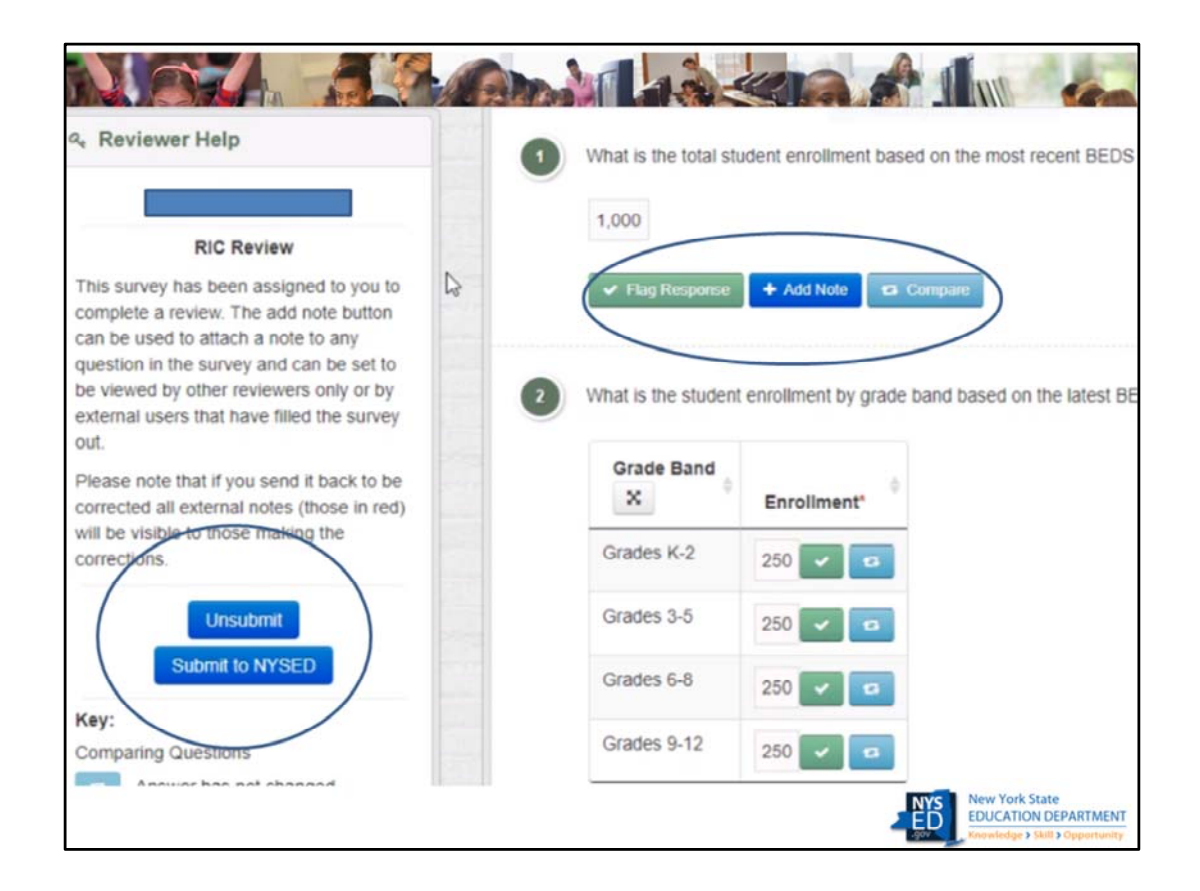

- This is the screen a RIC Reviewer will see when they begin to review a submitted survey. Note that you will have two options once you complete reviewing the plan, either unsubmit it back to the district for revisions, or send it on to NYSED. It is suggested that you contact the District by email prior to unsubmitting the plan to let them know that it will be happening. Otherwise, they will receive an email that it has been unsubmitted and will wonder what is going on.
- When reviewing the plan, you can flag a response, and you can add a note explaining what needs to be changed in that particular response. The "Compare" button only shows up when a district has submitted the plan, it has been unsubmitted back to them for revisions, the revisions have been made and the plan has been sent back to the RIC; This button allows the RIC to compare the original response to the new response.

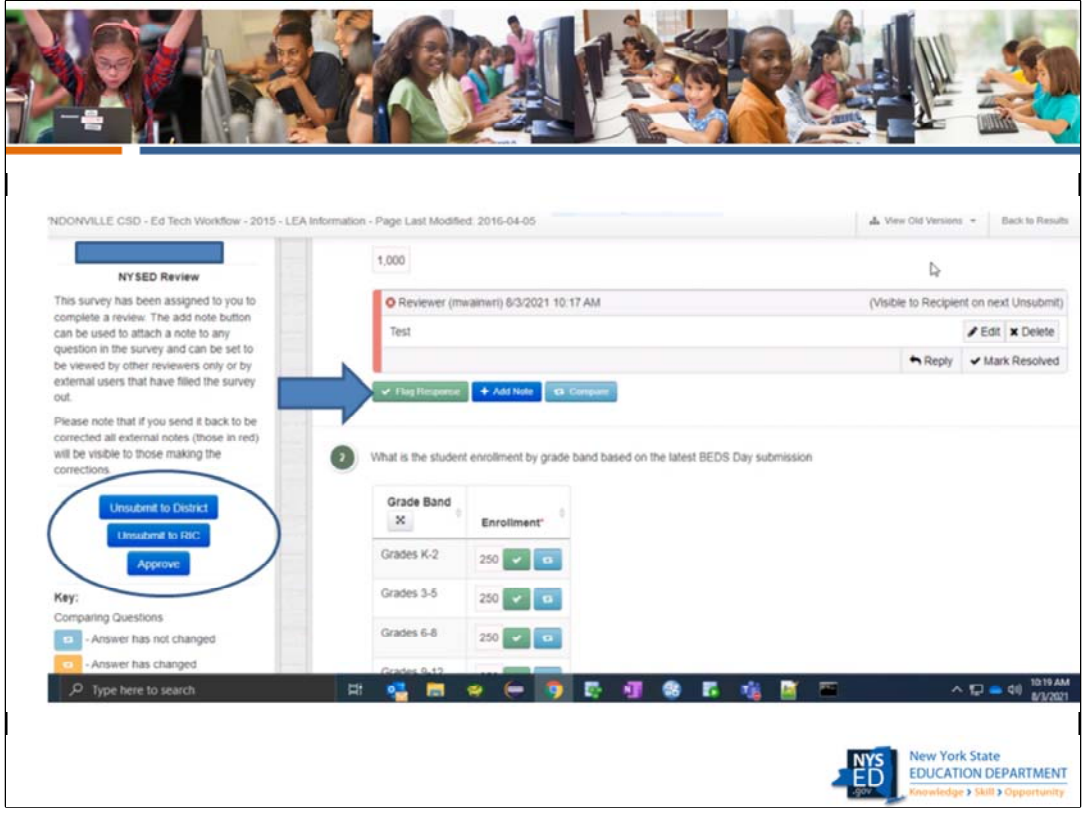

- This is the screen that NYSED sees when the RIC has submitted the plan to NYSED for final approval. Note that we have three options. We can unsubmit it back to the district, unsubmit it back to the RIC, or approve it. If we find issues when we conduct a full review of a plan (we do that for every  $12<sup>th</sup>$  plan submitted) we will unsubmit the plan back to the RIC rather than directly to the District. The RIC would then review our feedback and send it back to the district for corrections, if needed.
- Note the buttons that allow us to edit or delete the note that has been left by the RIC, to reply or to mark it as resolved . Also, the buttons on the lower left side show that when an answer has been revised the indicator is orange.

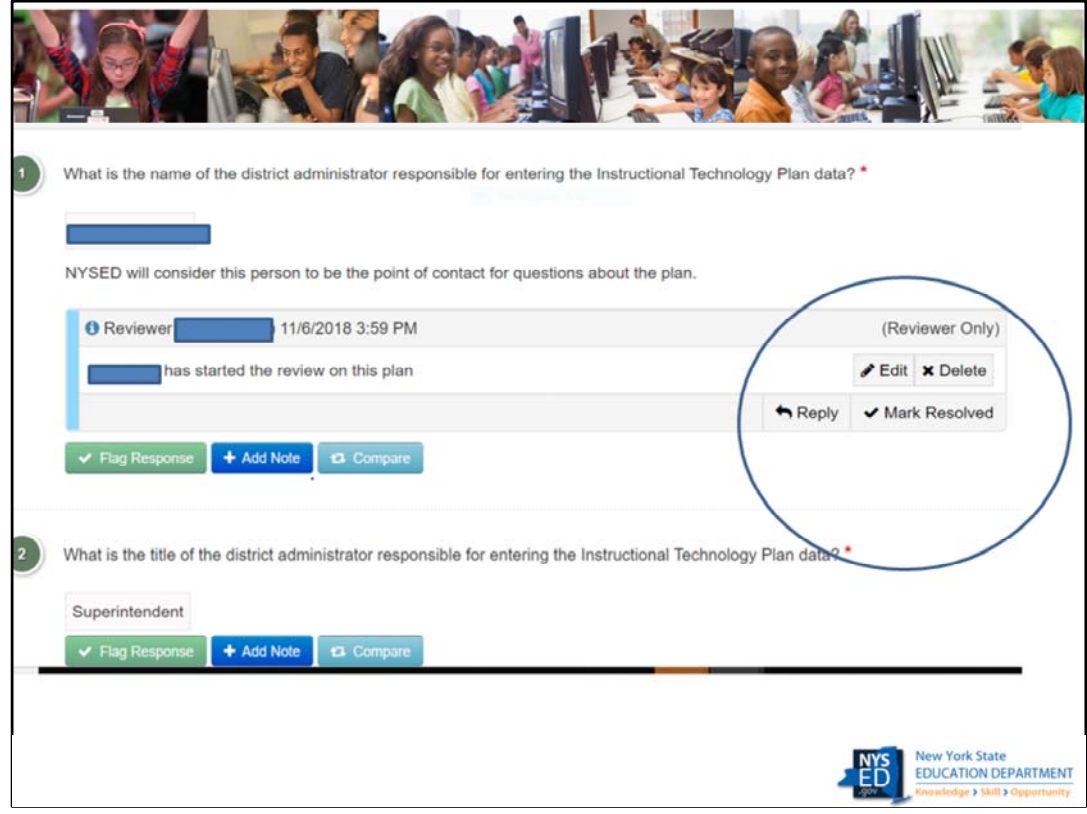

Notice that the RIC reviewer has the same screen as NYSED, with the edit or delete comment option, the ability to reply to a comment or mark it resolved, or to flag a response or add notes.

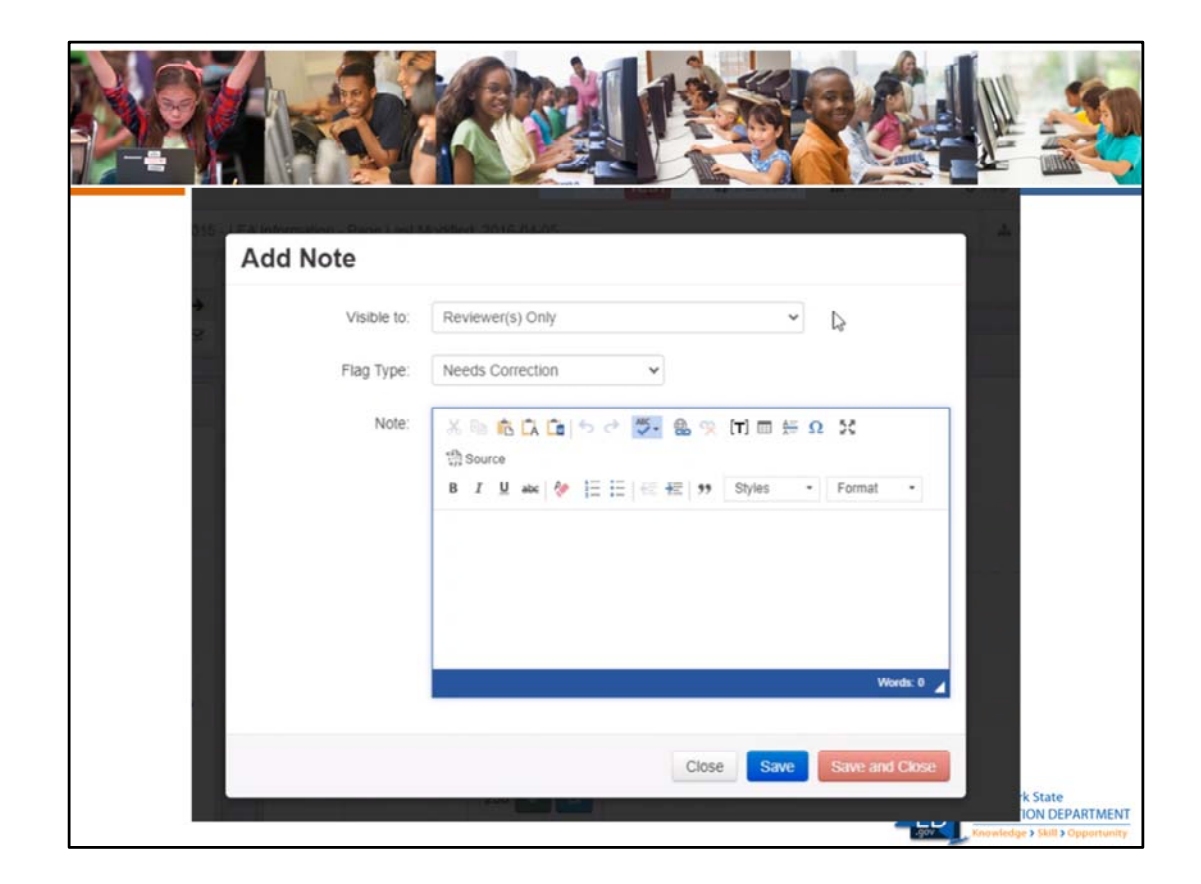

This is the screen that appears when you click on add note. The default is to show the notes to reviewers only. This would mean all RIC reviewers and NYSED staff would see the notes. IF you click the drop-down arrow to the right of Reviewers only, you will get an option to say everyone can see the note. See the next slide for a screen shot of this option.

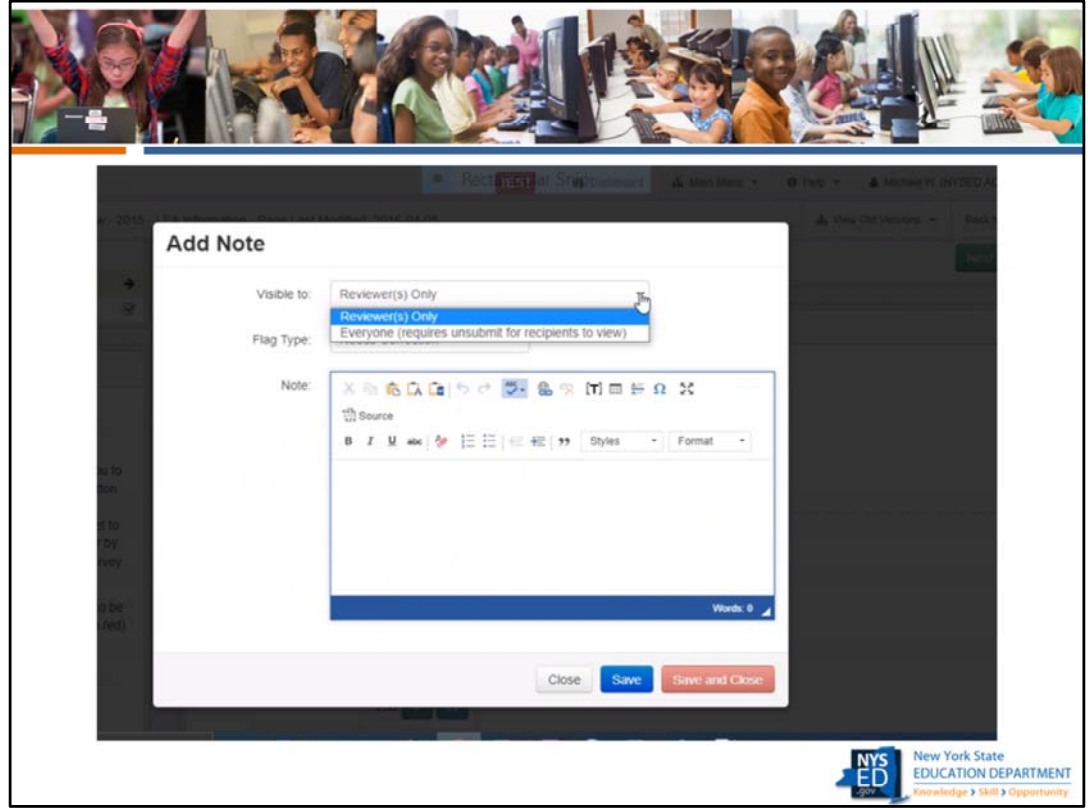

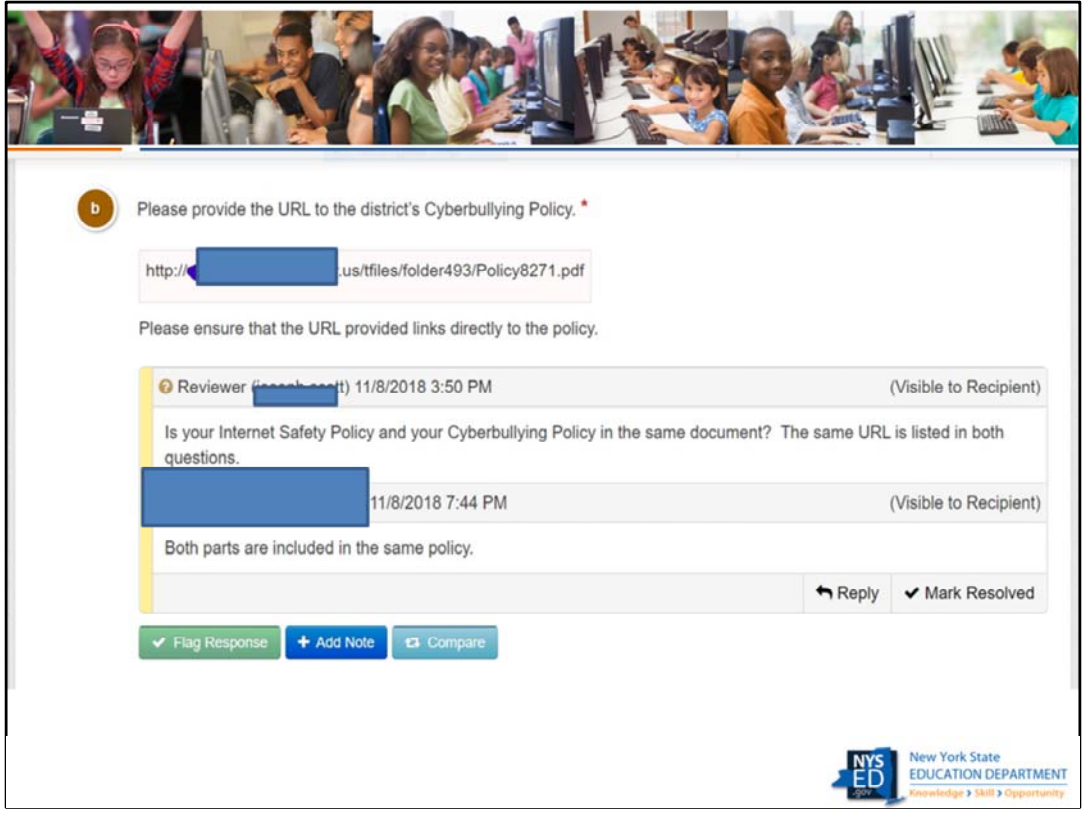

This is an example of a question and answer response in the portal between a RIC reviewer and a district. This is from the last cycle, so pay no attention to the question itself, as this question is no longer asked in the plan. The point of this screen shot is to show what it looks like when you are communicating with districts within the SEDMON application. This is the RIC view. Notes do not look like this to the district. We have blocked the Reviewer's name – the district does not see this. The next slide shows what the district will see.

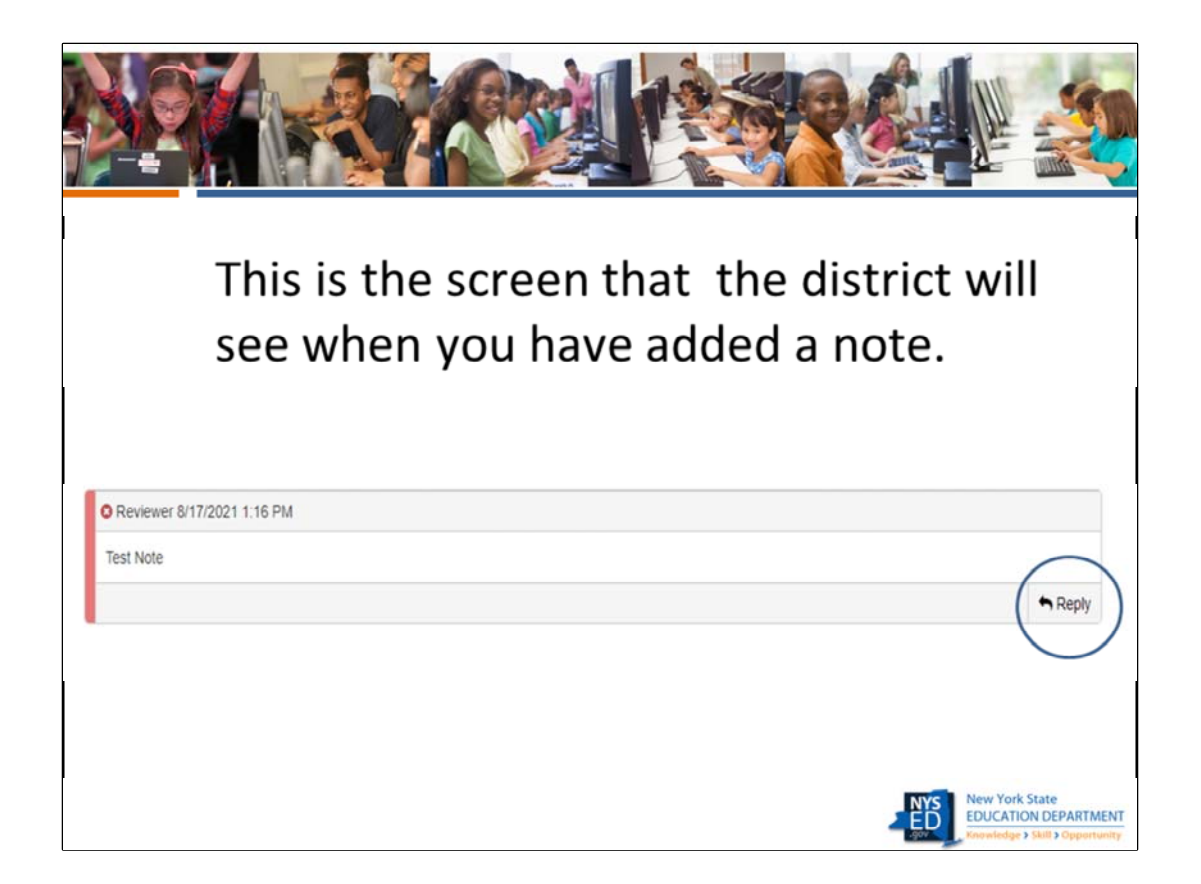

The district can reply to notes that you have left but cannot insert notes themselves.

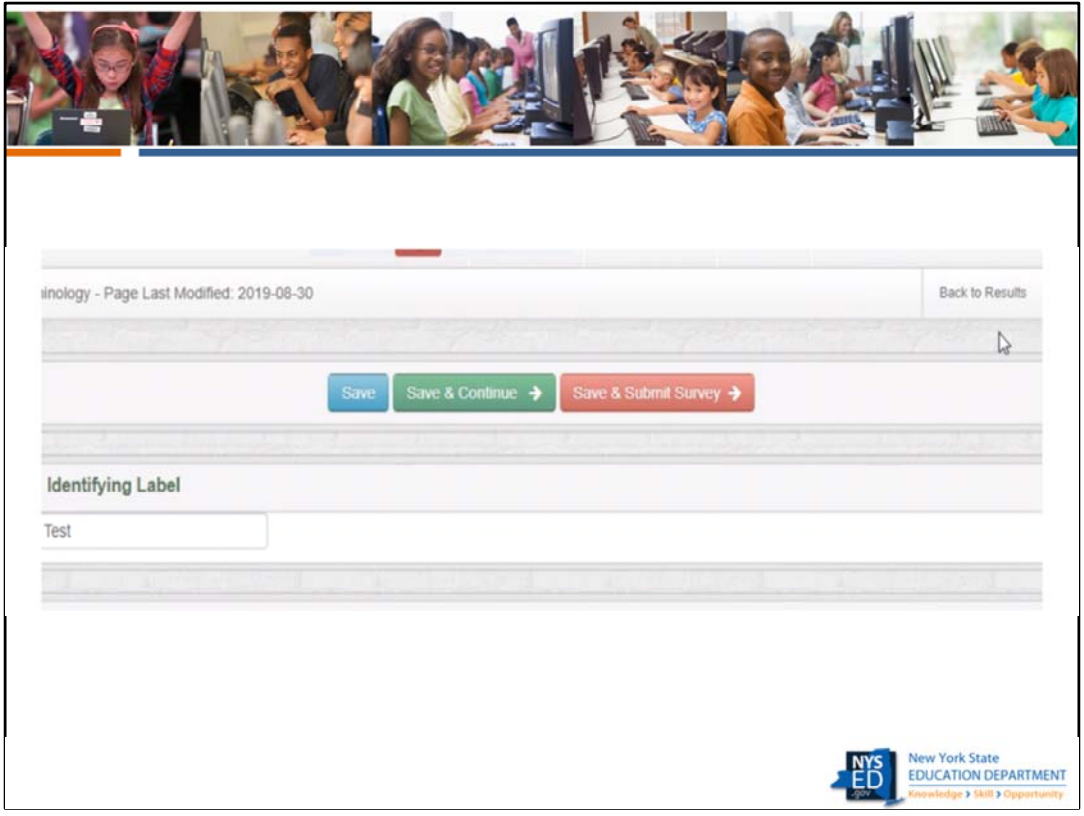

This screen shows the next to the last screen a district will need to view. When the district is ready to submit the plan to their RIC, they first hit the save and submit button. That will bring them to the next screen.

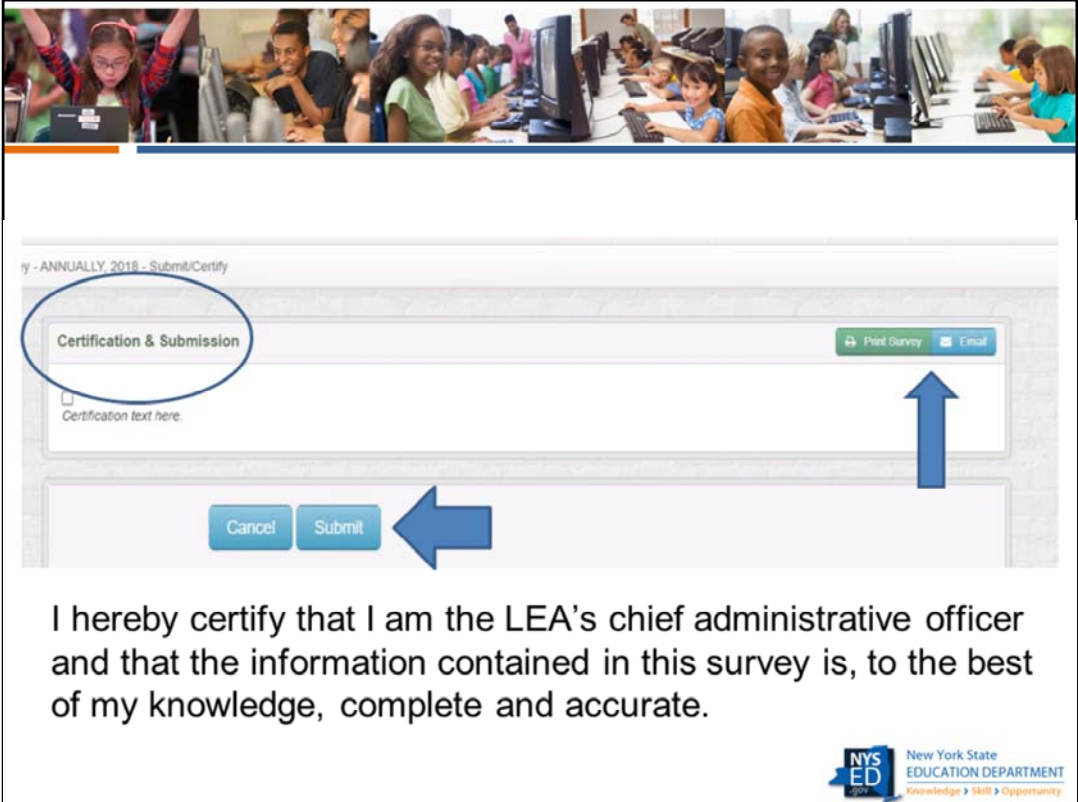

Only the superintendent can certify and submit. The certification text is on the slide. Note that the print survey button would allow the district to print the completed survey, or even email it to themselves. The superintendent will not be able to certify and submit unless all survey questions have been completed. When they hit submit, it is sent to the RIC for review. NYSED will not see the survey until the RIC reviewer has completed their review and sent it to NYSED.

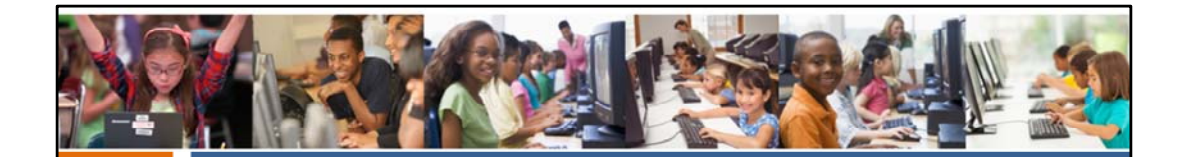

When the district submits the plan to the RIC in the portal, the RIC staff who have data view and data entry rights will receive an email letting them know the plan has been submitted.

If the District wants the RIC to review the plan prior to having the Superintendent submit it, they may use the print survey option to save the completed survey as a PDF and send it to the RIC reviewer.

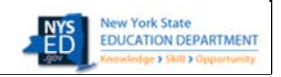

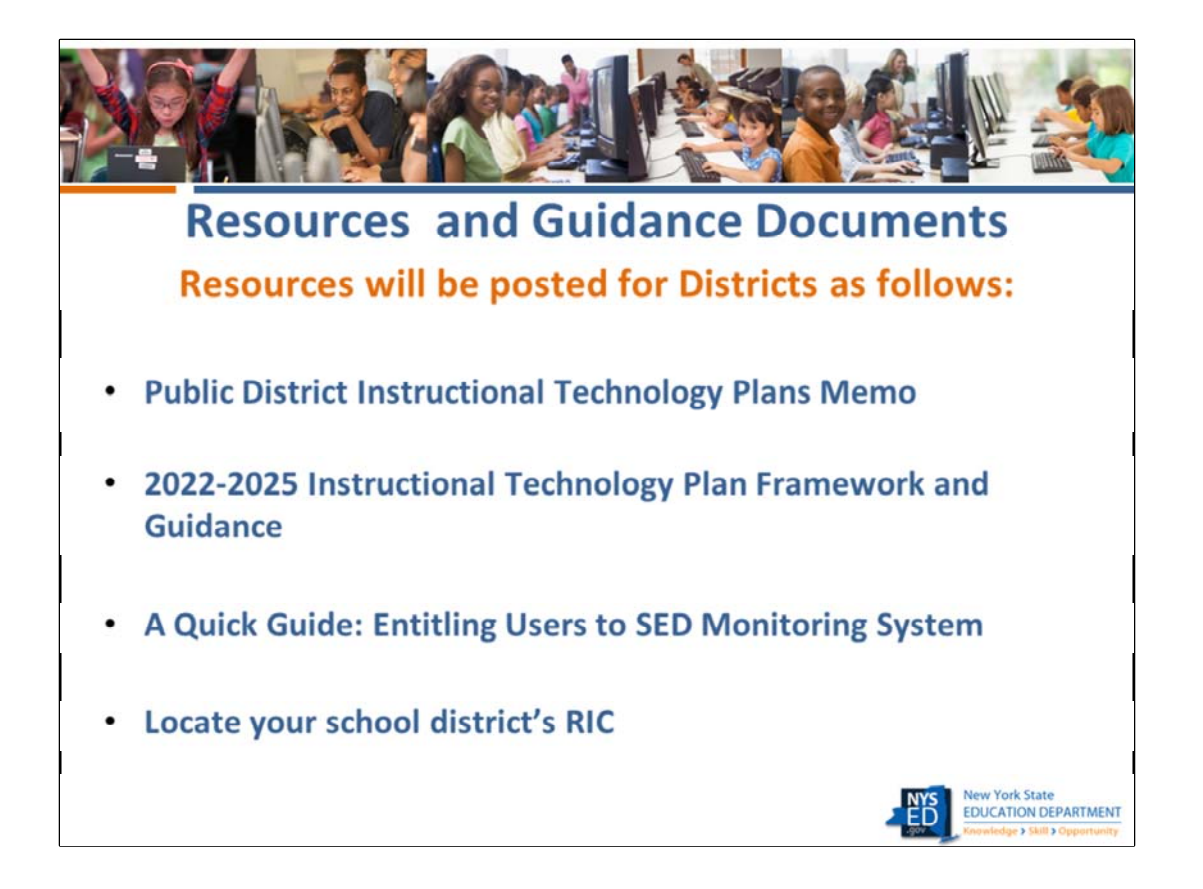

We are still finalizing some of these documents and will post them as soon as they become available. Please note that some of these documents, particularly the FAQ, will be updated periodically. Remember to check the website regularly for updates. We will do our best to notify you if and when a document has been updated.

Some of the resources listed here are simply links to other sites where the information resides, such as the web page where a school district can locate their RIC if they are not sure which RIC they should be working with.

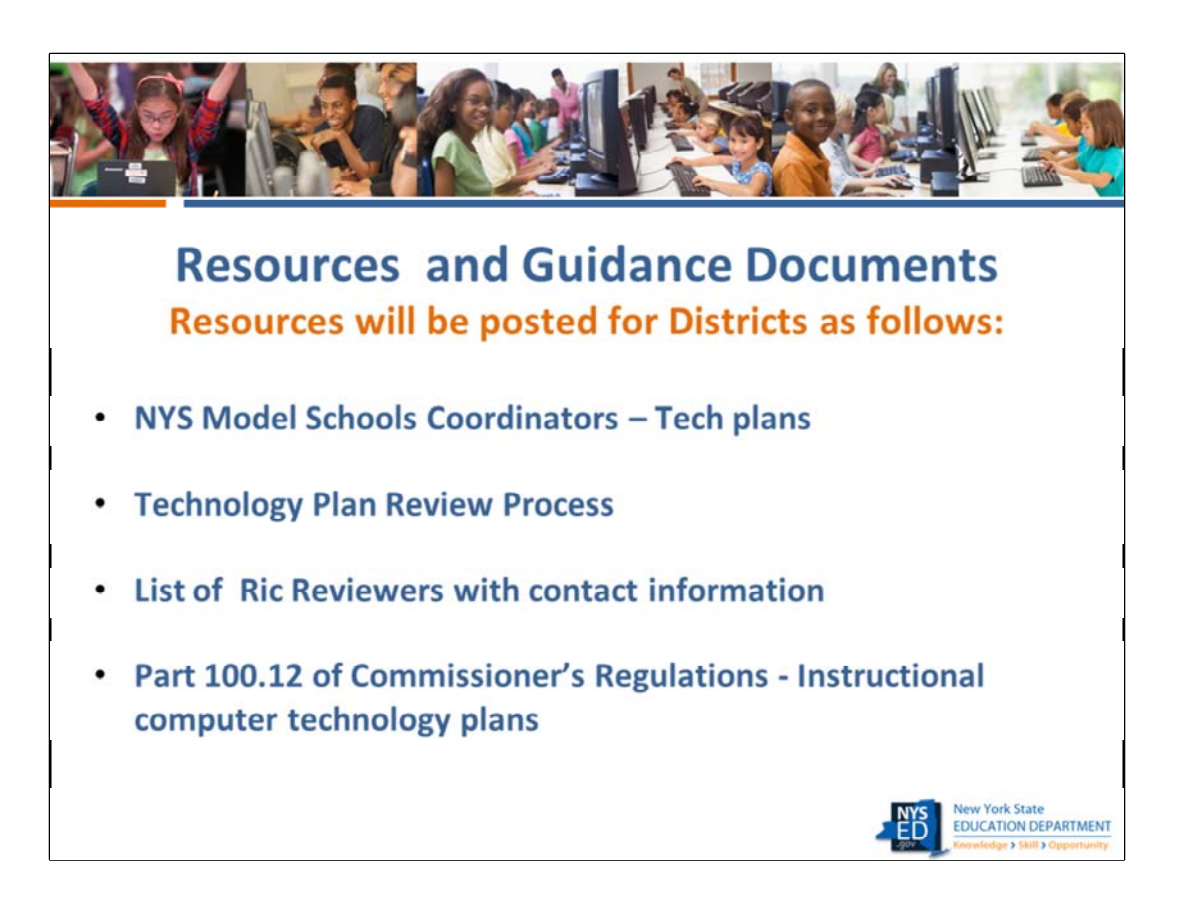

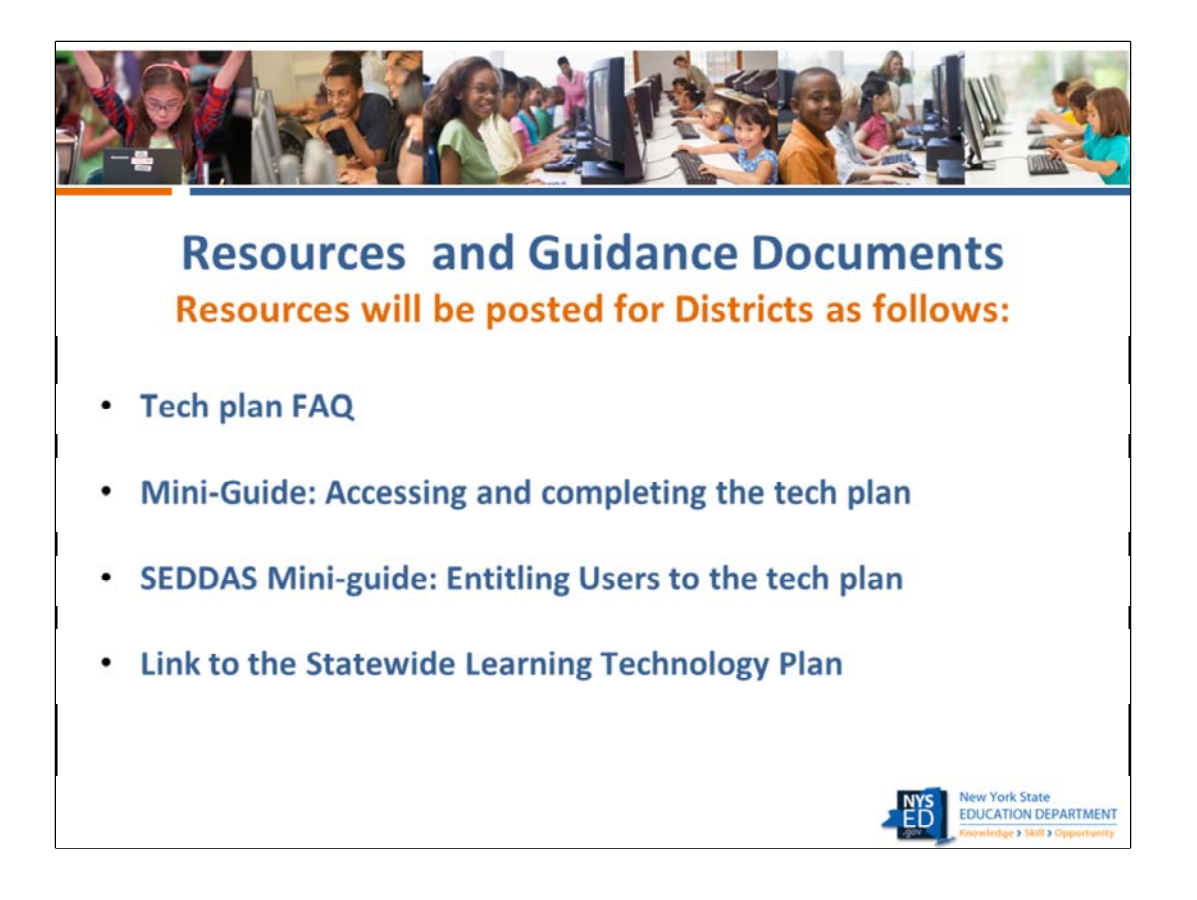

Please make sure that you familiarize yourselves with all these resources and ask your districts to do the same. The more thoroughly your districts reviews these resources, the less you will need to be responding to questions that are answered within these documents.

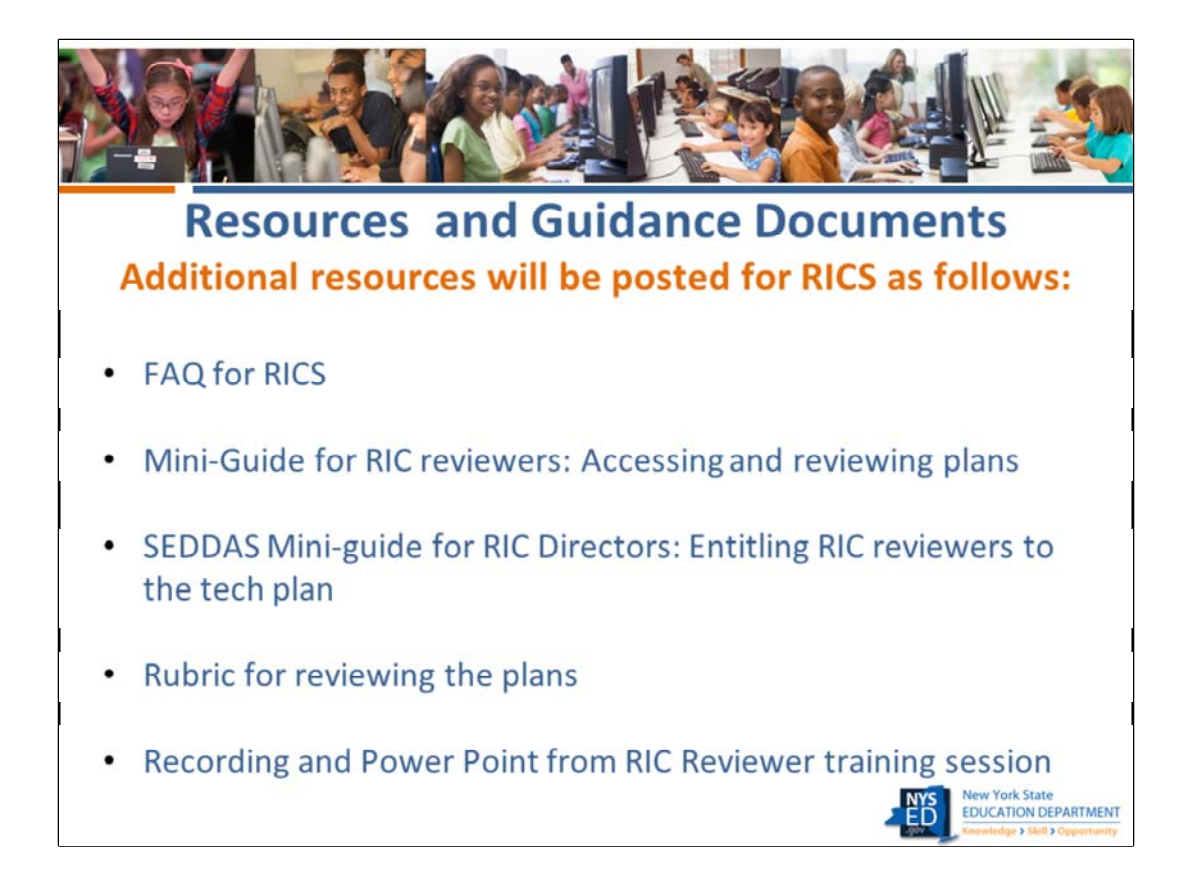

The RIC reviewers and Directors will soon receive a link for your use only that will lead to a page where you will find all resources in one place- the resources for districts and the resources specifically created for RIC reviewers. This page will not be accessible from a link on our website. The additional resources are shown on this slide.

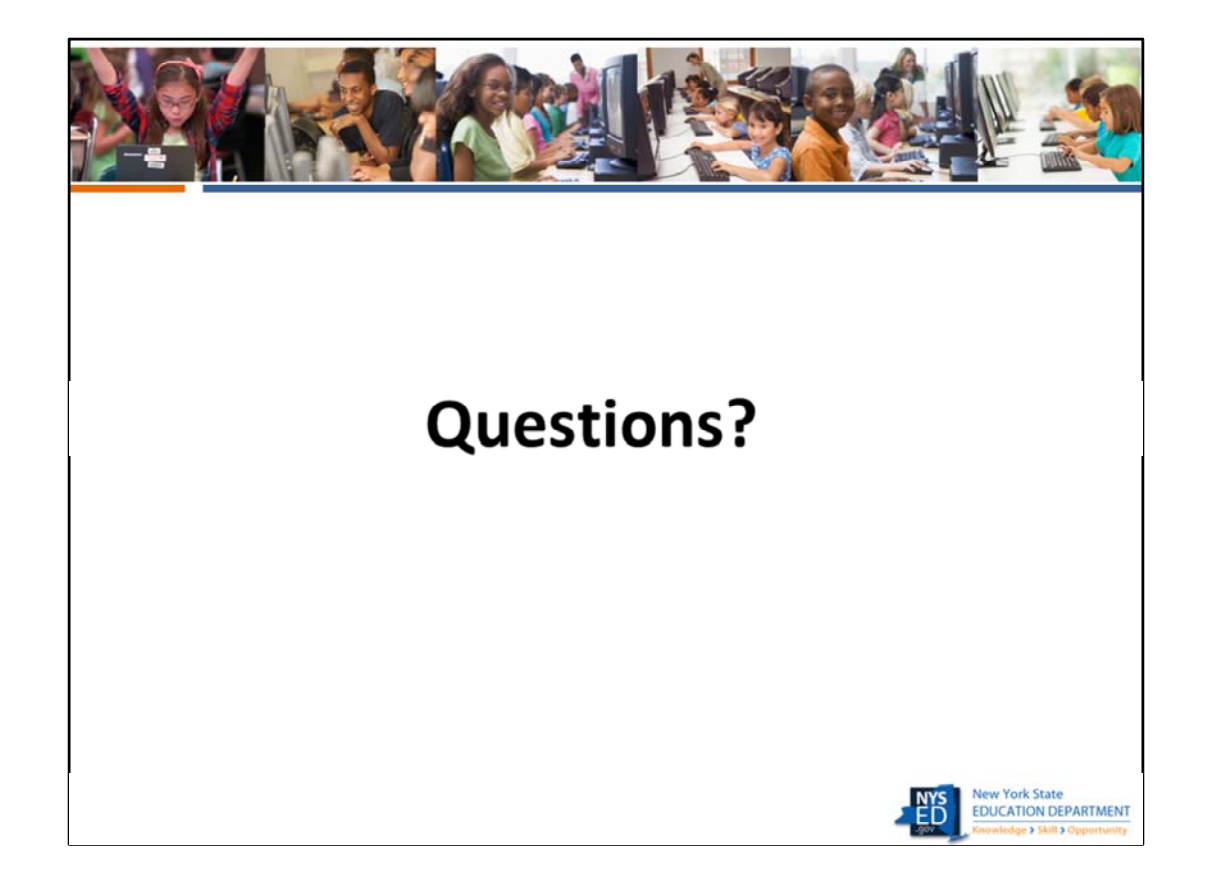

Does anyone have any questions before we wrap up?

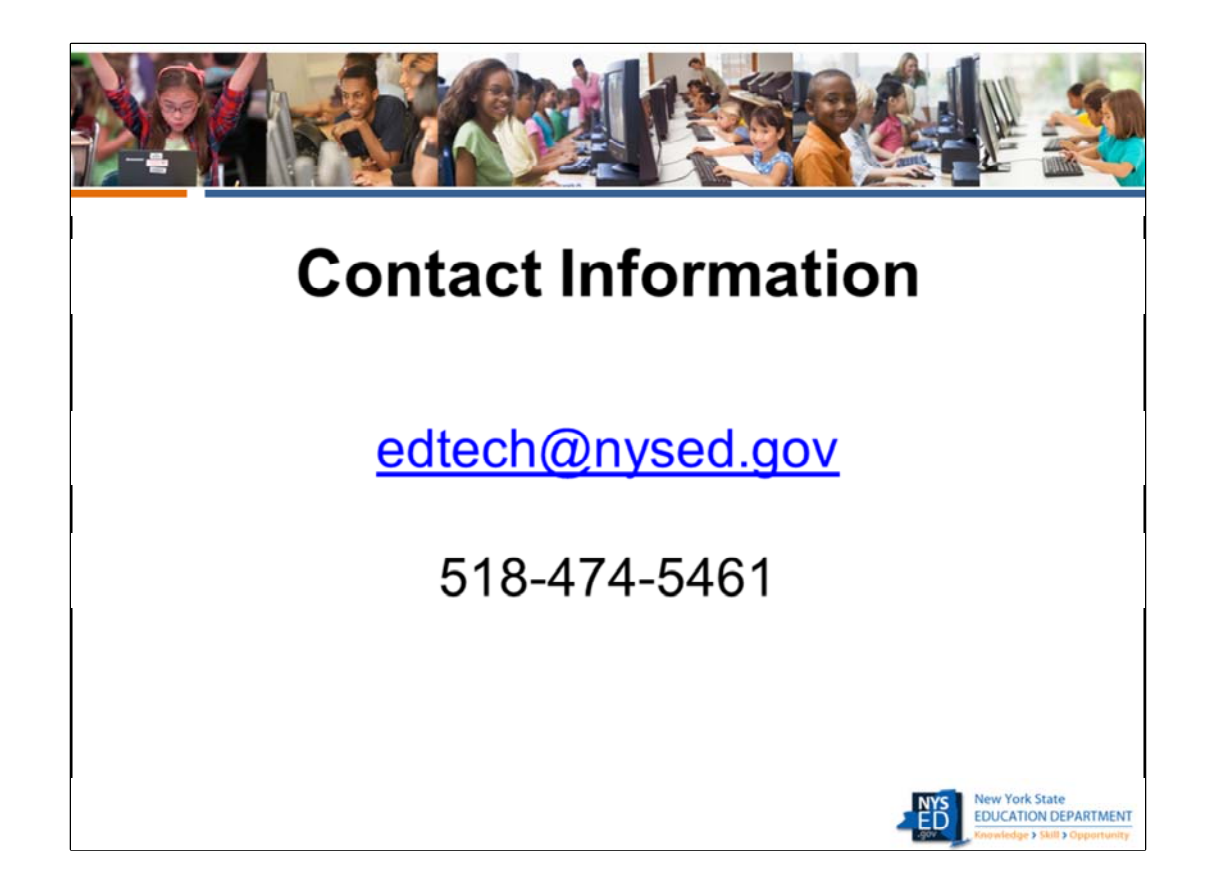

If you need to contact us, the best address is edtech@nysed.gov We will do our best to get back to you as quickly as possible.

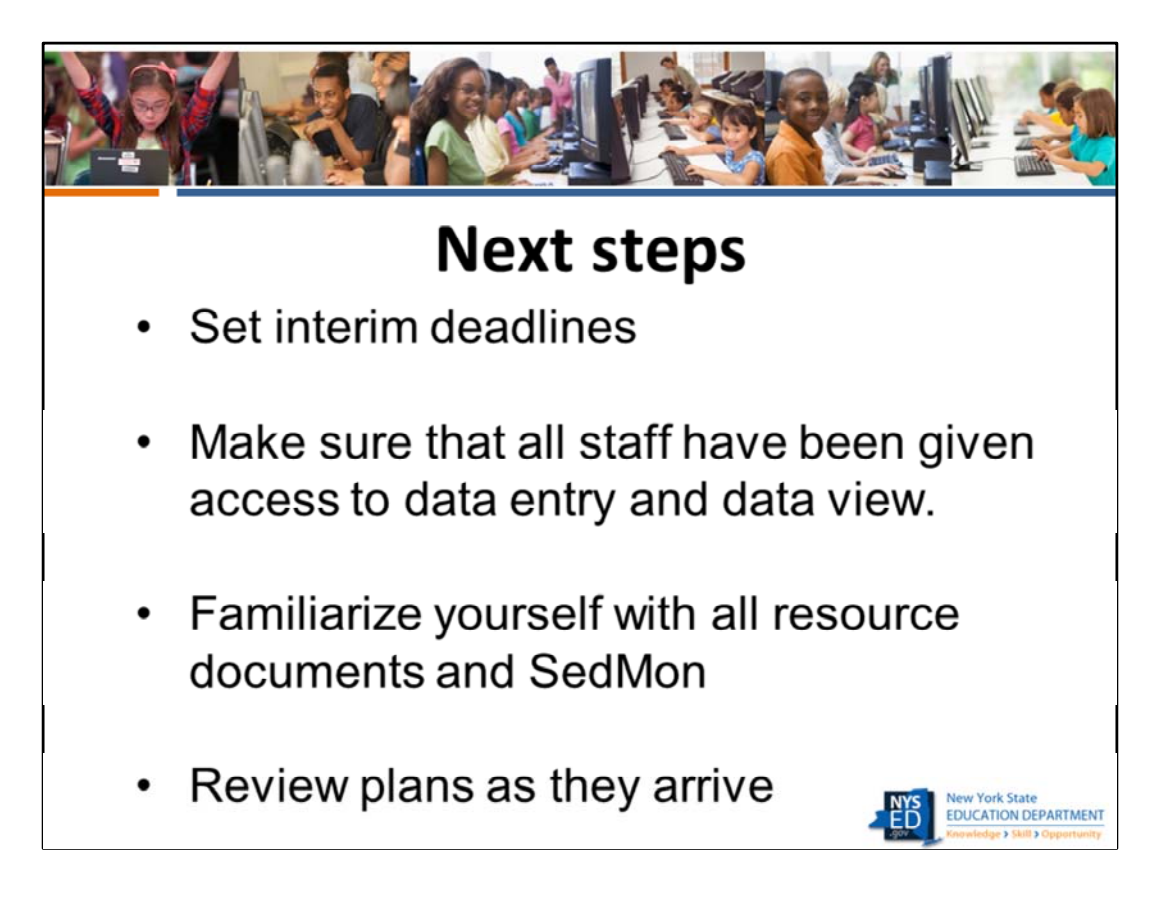

Thank you so much for your commitment to this project and for attending today. We look forward to working with you.